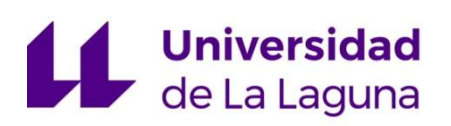

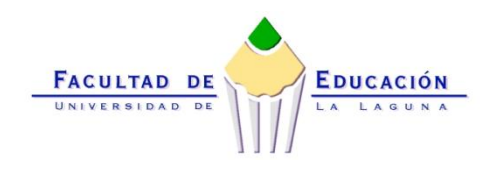

# **TRABAJO DE FIN DE GRADO**

## **DE MAESTRO EN EDUCACIÓN PRIMARIA**

## **MATERIALES Y RECURSOS TECNOLÓGICOS PARA LA RESOLUCIÓN DE PROBLEMAS DE MATEMÁTICAS EN 3º Y 4º DE PRIMARIA. ESTADÍSTICA Y NÚMEROS**

**BÁRBARA BOLAÑOS PIÑERO**

**CURSO ACADÉMICO 2017/2018**

**CONVOCATORIA: JULIO**

**Materiales y recursos tecnológicos para la resolución de problemas de matemáticas en 3º y 4º de primaria. Estadística y números.**

#### **Resumen:**

En este trabajo se presentan una serie de recursos digitales que podemos encontrar on-line para la enseñanza de las matemáticas en primaria, con lo que se pretende realzar la importancia e influencia que tienen las tecnologías en educación y en la sociedad. Se han seleccionado 16 applets, distribuidas en los cursos de 3º y 4º de Educación Primaria, para los bloques de numeración y estadística. Para cada una de esas applets se ha elaborado una ficha en la que se pretende describir los aspectos más relevantes de cada una, para facilitar su aplicación en las aulas. Para la selección de recursos, se ha llevado a cabo un análisis del currículum vigente de Educación Primaria, de manera que cada uno de los recursos se relaciona con criterios de evaluación, contenidos, estándares de aprendizaje y objetivos de etapa. Dichos aspectos han determinado los criterios de selección utilizados en la selección de los recursos. Además, se presenta una propuesta didáctica para cada uno de los recursos seleccionados, siguiendo los contenidos, criterios, objetivos y estándares propios.

Palabras clave: applet, numeración, estadística, probabilidad, educación primaria, recurso digital.

#### **Abstract:**

In this project we will show a set of digital resources we can find on-line for the teaching of mathematics in Primary Education. Furthermore, the intention is to enhance the importance and influence of the technologies in education and in society. We have selected 16 applets, allocated in the  $3<sup>rd</sup>$  and the 4<sup>th</sup> grade, for numbering and statistics. For every applet, there is a worksheet, in order to describe their most relevant aspects, in order to make easier their execution in the schools. For the resources selection, we have carried out a review of the current Primary Education curriculum, so every resource is related to the criteria, the contents, the learning standards and the phase objectives. This aspects had determinate the selection criteria used in the resource selection. Furthermore, there is a didactic proposal for each applet, following the contents, criteria, objectives and standards.

Keywords: applet, numbering, statistics, probability, Primary Education, digital resource.

## Índice

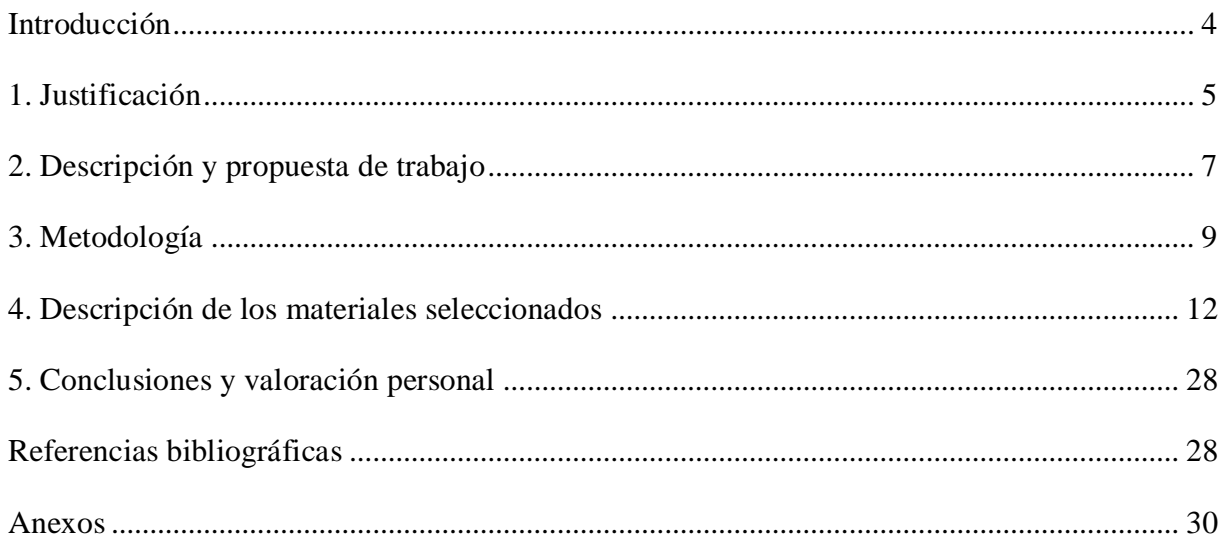

#### <span id="page-3-0"></span>**Introducción**

Este Trabajo de Fin de Grado consiste en un proyecto de revisión teórica en el que se presenta una revisión de materiales y recursos tecnológicos para la resolución de problemas en los bloques de contenidos de Geometría, Medida, Numeración, Estadística y Probabilidad del área de Matemáticas en Educación Primaria. En el trabajo se pueden diferenciar dos grandes apartados. El primero, en el que se incluyen los epígrafes de justificación-motivación, descripción y propuesta de trabajo, y metodología, realizados en conjunto por Néstor Álvarez Toledo, Bárbara Bolaños Piñero, Aram García Estévez y Óscar Hernández Reyes. En este primer gran apartado se sientan las bases sobre la necesidad de realizar esta revisión y organización de materiales y recursos web aplicables en el contexto educativo y social. Se establece las pautas de trabajo a seguir, partiendo de una motivación justificada sobre el uso de la tecnología en la Educación Primaria. Se llevará a cabo una revisión bibliográfica sobre trabajos y publicaciones siguiendo esta línea, tomando especial relevancia el Currículum LOMCE de Educación Primaria, del que se destacará la importancia de la resolución de problemas y del uso de la tecnología. Por último se expondrá la metodología de trabajo a seguir, la cual concluirá con la búsqueda, selección y organización de materiales y recursos tecnológicos para trabajar los diferentes bloques de contenidos matemáticos propuestos.

Este trabajo en concreto se centrará en la selección de recursos para 3º y 4º de primaria, en los bloques de numeración y estadística. En el primer apartado, se comienza con una búsqueda de una correcta definición del término "applet", y a su vez indagando en la importancia que le da el currículum vigente al uso de los recursos digitales, haciendo especial mención a la Competencia Digital. Para ello, se ha realizado una recopilación de diferentes fuentes bibliográficas, seleccionadas según su relación con la temática general del trabajo. En el segundo apartado, se realiza una descripción del trabajo, en el que, además de hacer una revisión de trabajos anteriores en la misma línea, se encuentra un análisis del currículum, para indagar en la importancia que da el mismo al uso de las tecnologías en el aula, y su relación con la resolución de problemas. Además, se establecen aquí los objetivos del trabajo. En el apartado de metodología, se describen en primer lugar las distintas fases del trabajo, así como el proceso de selección de los recursos. Además, se presenta el modelo utilizado para la descripción de las applets, explicando cada uno de sus componentes. A continuación, se encuentran las descripciones de las 16 applets, con la información detallada de cada una de ellas, incluyendo imágenes, para facilitar una comprensión de las mismas.

#### <span id="page-4-0"></span>**1. Justificación**

Al analizar en el currículum de Matemáticas cabe destacar la contribución a la adquisición de la Competencia digital (CD) que indudablemente proporciona destrezas asociadas a los procesos de análisis, razonamiento, clasificación, reflexión y de organización, que son necesarias para el tratamiento de la información obtenida a través de los medios tecnológicos y de comunicación que son facilitados en cada aula. También se hace mención a los materiales digitales didácticos y los recursos en la red que pueden ayudar a convertir la información en conocimiento funcional.

La motivación que lleva a la realización de este trabajo de innovación no es otra que la necesidad de revisar y organizar algunos materiales encontrados en la web para su uso efectivo en las aulas. Actualmente existe en la web un gran número de recursos on-line, y es por ello que en este trabajo se intentará hacer una selección de los mismos, basándonos en los contenidos del área de matemáticas para las correspondientes etapas y bloques de educación primaria. De esta manera, podremos elaborar un material útil, en el que los docentes puedan encontrar en un formato organizado, varios recursos seleccionados y listos para su aplicación. Las Tecnologías cada vez están más presentes en nuestra sociedad y han ido evolucionando de manera rápida debido a los avances que se han presentado a lo largo de estos últimos años. Por lo tanto, si en las escuelas pretendemos educar al alumnado para vivir en sociedad, debemos también incluir la tecnología como uno de los ejes transversales de la educación.

Como afirman Gewerc y Montero (2013: 325) "Durante los últimos diez años las tecnologías de la información y la comunicación (TIC) han ido imponiéndose en el imaginario político, social y educativo como un indicador de la innovación y mejora de los procesos de enseñanza, aprendizaje, desarrollo profesional e institucional."

En la actualidad, las escuelas tienen aulas equipadas con recursos tecnológicos como ordenadores, pizarras digitales, tablets, etc. para que el alumnado pueda estar en contacto directo con este tipo de materiales, y de esta manera, poder llevar a cabo metodologías más innovadoras. Como dice Pizarro (2009: 30), *"*Lograr que el alumno visualice los contenidos temáticos para el aprendizaje de Matemática es de fundamental importancia y la inclusión de tecnologías es una alternativa que puede ayudar a lograrlo."

Además, Zugowitki (2012) habla de los beneficios que puede tener el uso de las tecnologías en cuanto a la motivación del alumnado: "Así mismo, la motivación en el alumnado se incrementa, precisamente, porque, gracias a las TIC, la materia a trabajar resulta más interesante, grata y entretenida; además, el alumnado tiene la posibilidad de investigar y aprender jugando."

Además García-Varcárcel y Domingo (2011: 130) indican que:

"Una de las cuestiones que se ha planteado la Administración educativa española (RD 1513/2006 de Primaria) respecto a las Tecnologías de la Información y la Comunicación es que "el uso de las TIC constituye en la actualidad una necesidad en prácticamente todos los ámbitos de la sociedad. El desconocimiento de sus aspectos básicos será causa de discriminación funcional en la vida cotidiana. Además, dichas tecnologías aportan recursos didácticos de primera magnitud que deben ser puestas a disposición de profesores y alumnos". Este trabajo se ha realizado en una búsqueda, selección y organización de recursos web para la enseñanza y aprendizaje de las matemáticas para la Educación Primaria, sin embargo, nos centraremos en la utilización de applets. No obstante, este término no resulta muy consuetudinario, por lo que se requiere aceptar una de las definiciones del mismo. Según el diccionario Merriam Webster un applet "es una pequeña aplicación informática especialmente diseñada para llevar a cabo tareas simples y específicas".

Pathenaude (2013), en su tesis nos define el término applet como "aplicaciones de software ejecutadas en el contexto de otro programa". Además, explica que "dos propiedades que hacen las applets apropiadas para su uso en la educación son la visualización y la manipulación". Por último, defiende que "el desafío actualmente es que el acceso a los recursos tecnológicos es más fácil y el desarrollo de software es más rápido que nuestra habilidad para evaluar cómo usar esos recursos de manera efectiva"

Según Sada (2011) *"*Las applets son pequeños programas que se incrustan entre otros contenidos dentro de una página web, lo que permite que el acceso a ellos o su aprovechamiento sean mucho más inmediatos o cómodos que, por ejemplo, los archivos creados con hojas de cálculo. Su contenido no es estático sino que permite la interacción por parte del usuario en escenas donde se pueden manipular diversos elementos, observar los cambios generados y extraer conclusiones o aprender a partir de esas interacciones*".*

Esta definición añade que las applets deben estar sujetas a otros programas para poder ser ejecutadas, tales como Java o Flash Player. Además, comenta el carácter dinámico de estas aplicaciones, lo que las convierten en herramientas ideales para la educación primaria. Como se ha mencionado anteriormente, el uso de la tecnología pretende aportar un carácter motivador a los procesos de enseñanza y aprendizaje.

#### <span id="page-6-0"></span>**2. Descripción y propuesta de trabajo**

Al haber analizados trabajos hechos en esta misma línea, consideramos que este trabajo realizado por José Elías Arrieta (2013) *Las TIC y las matemáticas, avanzando hacia el futuro*  se introduce un nuevo término: las TAC. Propone fusionar las TIC en TAC, cuyas siglas significan Tecnologías del Aprendizaje y el Conocimiento. Este nuevo término se utiliza como tecnologías aplicables en el aula que buscan el aprendizaje y el nuevo conocimiento tecnológico."

Destaca que "los aspectos que se ven más directamente influenciados en el proceso de enseñanza-aprendizaje usando TIC son: la interactividad, la motivación, la autonomía, el papel del alumnado, la cooperación y la comprensión de los contenidos por parte del alumnado" (2013: p.8).

En cuanto a la resolución de problemas, podemos destacar varios aspectos mencionados en el currículum LOMCE de Educación Primaria. Atendiendo al área de Matemáticas se le da importancia a la resolución de problemas como una capacidad que debe adquirir el alumnado para desenvolverse mejor en su entorno más cercano, como es el escolar; y en una vida cada vez más avanzada tecnológicamente.

De esta forma, las Matemáticas contribuyen a los objetivos de la etapa al desarrollar, entre otros aspectos, hábitos de trabajo individual y de equipo, actitudes de confianza en sí mismo, esfuerzo, sentido crítico, iniciativa personal y curiosidad; de manera que se capacita al alumnado para la resolución de problemas de la vida cotidiana y se favorece el aprendizaje de las tecnologías de la información y la comunicación.

La asignatura de Matemáticas contribuye de manera especial al logro de los objetivos de la etapa que se refieren al desarrollo de las competencias matemáticas básicas y a la iniciación en la resolución de problemas.

La resolución de problemas tiene asociado un criterio en cada curso en progresiva dificultad, con el que se pretende comprobar que el alumnado adquiere y aplica estrategias variadas en problemas que supongan un reto. No se trata de resolver ejercicios de aplicación inmediata de contenidos que se trabajan en un determinado momento. Es importante la expresión de las estrategias y los procesos seguidos para la interiorización individual y la integración colectiva.

Asimismo, la integración de las Tecnologías de la Información y la Comunicación (TIC) debe considerarse en todos los bloques y orientarse a su utilización como recurso habitual para aprender de forma autónoma, permitiendo al alumnado buscar, observar, analizar, experimentar, comprobar y rehacer la información, o como instrumentos de consulta e investigación, comunicación e intercambio. Los contenidos de la asignatura buscan un uso en relación a los aprendizajes imprescindibles, recogidos en los criterios de evaluación y en la definición de las competencias con el objetivo final de una educación integral del alumnado a través de su tratamiento competencial.

El uso de la tecnología en el curriculum de Educación Primaria observamos que en el artículo 12 de la LOMCE se enumeran las competencias que se deben desarrollar y entre ellas se encuentra la Competencia digital (CD). Los referentes de comprobación del grado de adquisición de estas competencias serán los criterios de evaluación y en algún caso los estándares de aprendizaje.

Dentro del área de las matemáticas, *(BOC, 2014; p.222-34)* en su relación con la contribución a las competencias, encontramos lo siguiente:

"Las Matemáticas contribuyen a la adquisición de la Competencia digital (CD) al proporcionar destrezas asociadas a los procesos de análisis y de síntesis, de razonamiento, de clasificación, de reflexión y de organización, necesarias para el tratamiento de la información obtenida a través de los medios tecnológicos y de comunicación, facilitando la comprensión, valoración y expresión de información que incorporan cantidades o medidas. Por otro lado, las aplicaciones informáticas (ofimática, comunicación...), los materiales digitales didácticos (entornos de autor, simuladores, geometría dinámica, bases de datos, webquest, enciclopedias multimedia...) y los recursos en la red (portales educativos, entornos comunicativos, buscadores...) ayudan a convertir la información en conocimiento funcional."

#### **Objetivos:**

- Desarrollar un material útil para el profesorado de primaria, en el área de matemáticas.
- Fomentar la innovación en las aulas, utilizando recursos digitales actuales, que complementen los materiales tradicionales.
- Seleccionar un conjunto de recursos digitales y applets que puedan ser utilizados en las aulas de 3º y 4º de primaria, para los bloques de numeración, estadística y azar, atendiendo a su potencialidad y viabilidad de uso.
- Describir los recursos seleccionados, para facilitar su uso por parte del profesorado en las aulas, relacionando cada uno de ellos con los criterios de evaluación, contenidos, objetivos y estándares del currículum vigente de Educación Primaria
- Realizar una propuesta de actividades como ejemplo de la utilización de esos recursos.

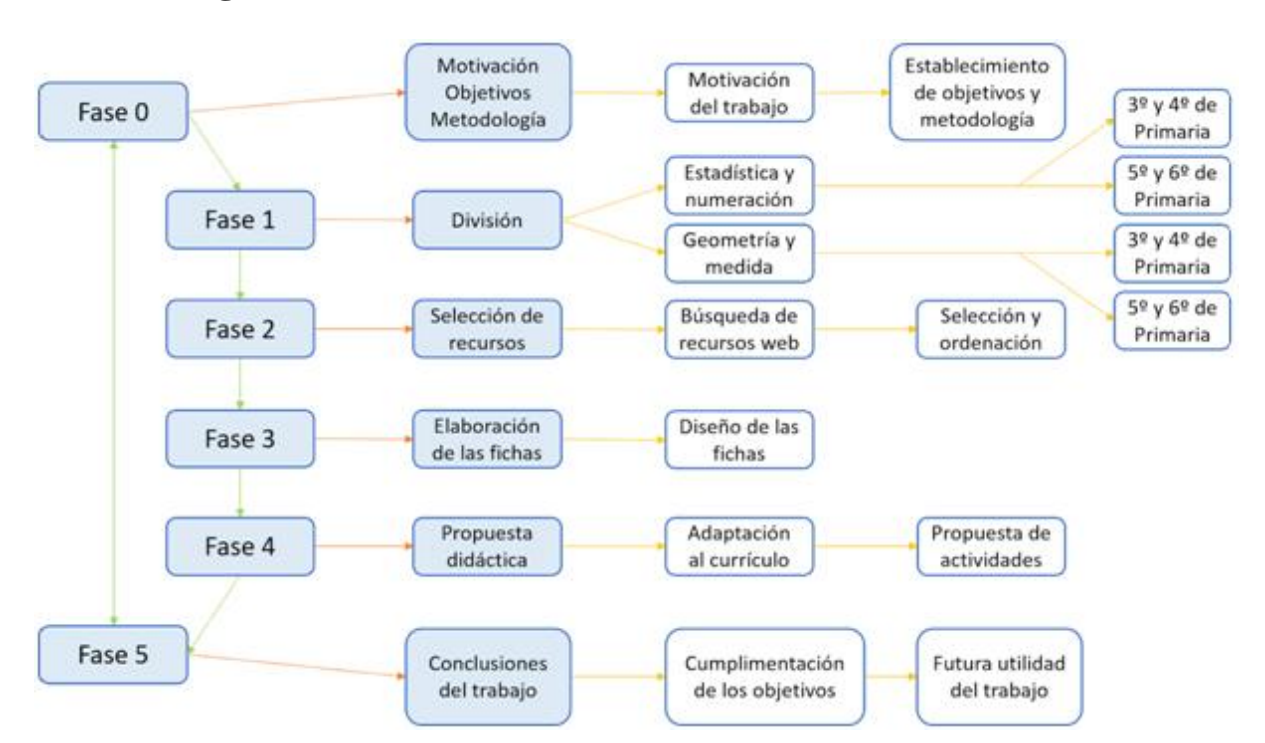

#### <span id="page-8-0"></span>**3. Metodología**

Para la realización de este trabajo, desarrollamos una búsqueda intensiva de applets que pudieran ser útiles como recursos y materiales tecnológicos para trabajar en al área de matemáticas. Los autores del trabajo hemos realizado una división de los bloques del currículum en dos agrupaciones, bloques III y IV (Medida y Geometría), y bloques II y V (Numeración, Estadística y Probabilidad), para los últimos cuatro cursos de Educación de Primaria, resultando cuatro grupos distintos; y cada autor eligió un dos niveles y dos bloques para enfocar su trabajo.

En la fase 1 comenzó la búsqueda exhaustiva, cada uno sobre los niveles y bloques correspondientes a cada autor. Tras haber seleccionado un gran número de applets, se procede a realizar una selección sobre los que mejor se adaptan a los niveles y bloques pertenecientes. Atendiendo a nuestros propios criterios sobre el uso, la complejidad o la diversidad de cada applet.

Para este proceso de selección, se debe tener en cuenta, obviamente, el currículum de matemáticas de Educación Primaria, con el que realizamos un vínculo entre cada applet y el criterio que se le asocia, con sus contenidos y sus estándares de aprendizaje evaluables correspondientes.

Tras seleccionar los que mejor se adaptan a nuestros requisitos, se ha establecido una ficha plantilla que se divide en diferentes apartados comunes a todos los bloques y niveles,se explica la descripción, el empleo o uso, y valoración personal de cada applet, como nos muestra el ejemplo:

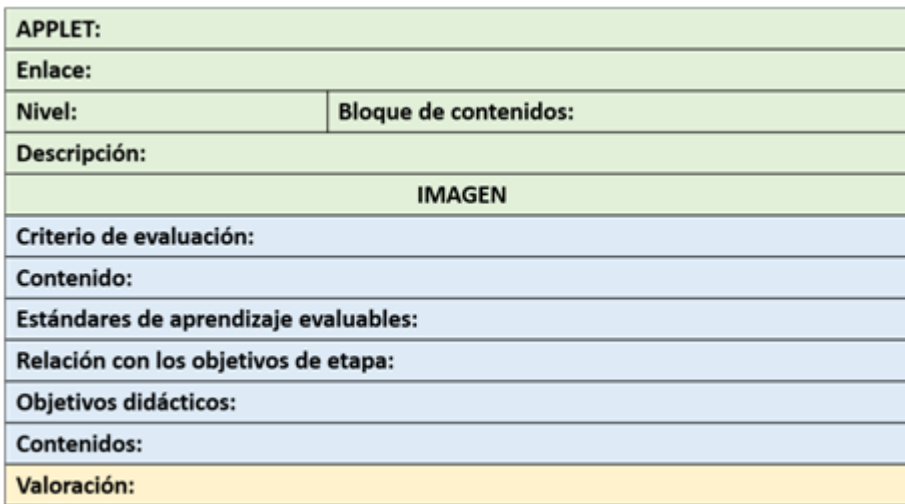

Descripción Empleo o uso Valoración

En el primer apartado denominado descripción, se presenta el nombre del applet, su dirección o enlace (link), una breve explicación de su funcionamiento y algunas imágenes de su interfaz, para familiarizarse con el recurso web.

En el segundo apartado de la ficha-plantilla, denominado de empleo o uso, se explica el curso idóneo para el uso del applet, así como el criterio de evaluación, el contenido y los estándares de aprendizaje evaluables seleccionados para la realización de una actividad sugerida con el applet. En el criterio de evaluación se resaltarán en subrayado los aspectos concretos de dicho criterio que se trabajen con el applet en cuestión. Los objetivos se presentarán de forma abreviada, indicando en la tabla sólo la letra de referencia de los que correspondan. La

propuesta didáctica se encuentra en el Anexo 1 del trabajo, hay una por cada ficha, es decir, por cada applet. Los objetivos de etapa se encuentran completos y numerados en el Anexo 2. Por último, el tercer apartado, denominado valoración personal, consiste en una reseña realizada por cada autor sobre sus applets, con un apartado en el que se sintetiza los puntos fuertes y los puntos débiles de cada una de las applets seleccionadas que se han considerado para trabajar en los niveles y bloques asociados.

#### <span id="page-11-0"></span>**4. Descripción de los materiales seleccionados**

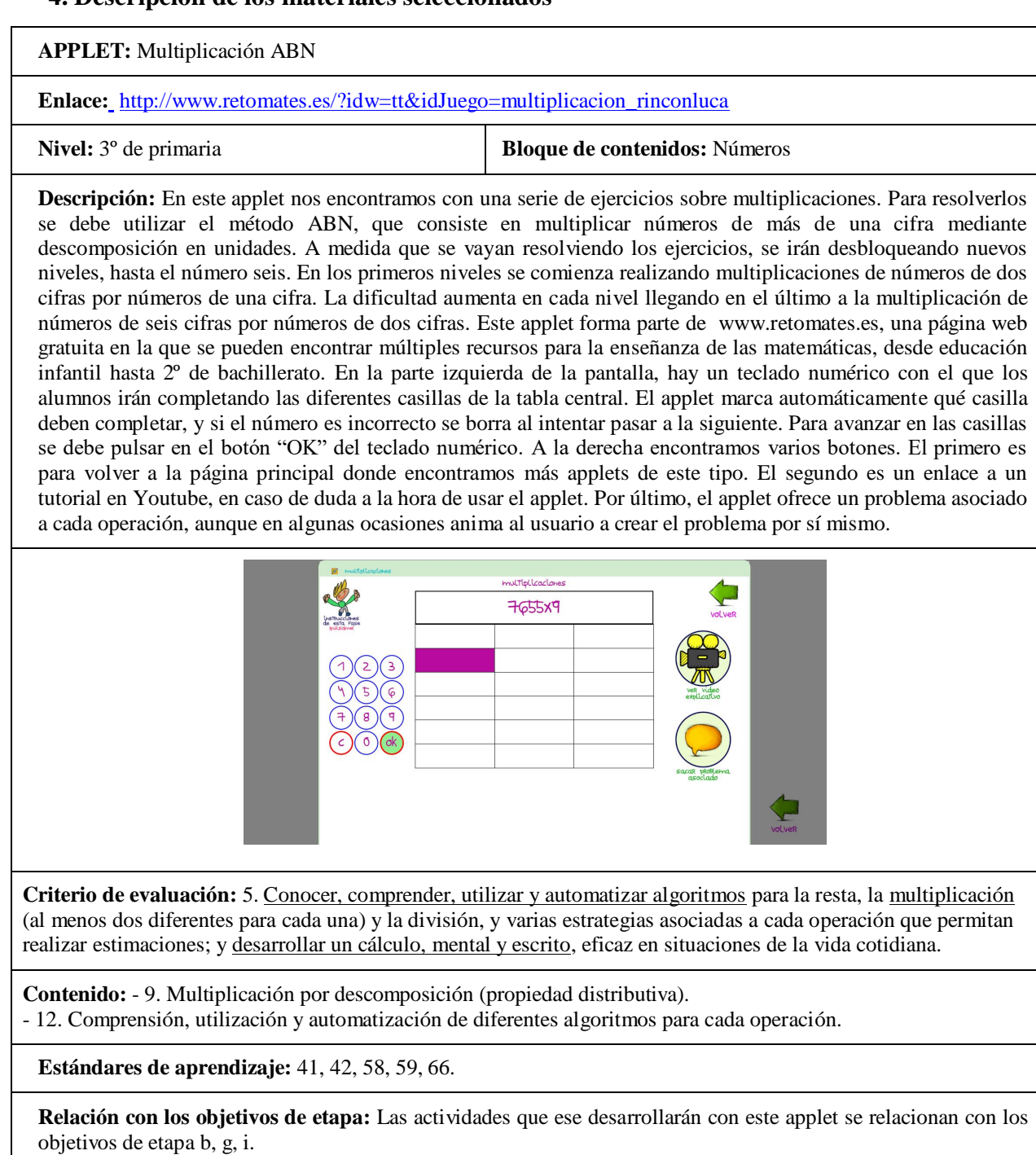

**Objetivos didácticos:** El alumno es capaz de:

- Utilizar algoritmos para realizar la multiplicación.
- Descomponer los números en unidades.
- Resolver operaciones con el método ABN.

#### **Contenidos:**

**-**Descomposición en unidades, multiplicación por una y dos cifras y suma de números de hasta 4 cifras.

**Valoración:** Este applet resulta de gran utilidad para trabajar el método ABN, en este caso usado para la realización de multiplicaciones. Es fácilmente manipulable, por lo que es adecuada para alumnos de este nivel. Además cuenta con diferentes niveles de dificultad, de modo que el alumno trabajará el mismo método para resolver multiplicaciones con diferentes números de cifras.

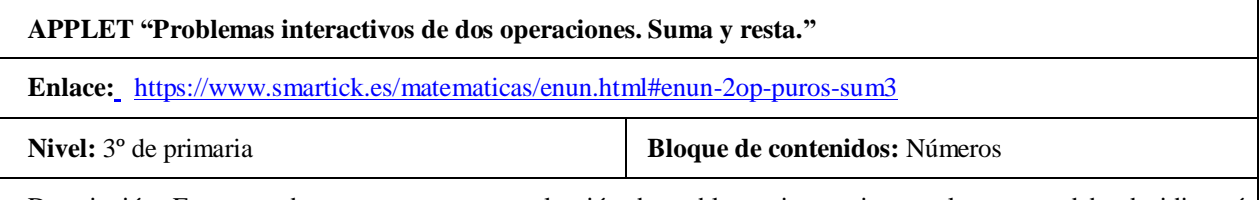

Descripción: En esta web, encontramos una colección de problemas interactivos en los que se debe decidir qué operación usar (suma o resta) y además especificar qué representa cada uno de esos resultados. El alumno contará con dos minutos, cronometrados por el applet, en los que deberá resolver correctamente la mayor cantidad posible de problemas. En la parte alta, está el contador de tiempo, que acaba cuando se completa la circunferencia verde, y el contador de aciertos, así como un botón de pausa, y un botón de ajustes en el que se puede modificar el sonido de la aplicación e incluir un teclado en la pantalla. En cada problema hay que rellenar dos respuestas. En cada una de ellas hay que especificar una cifra y una palabra que corresponda a esa cifra, la cual se elige entre una lista de palabras relacionadas con el problema. El botón de abajo sirve para enviar las respuestas una vez acabado el problema, para que sean corregidas y pasar al siguiente problema.

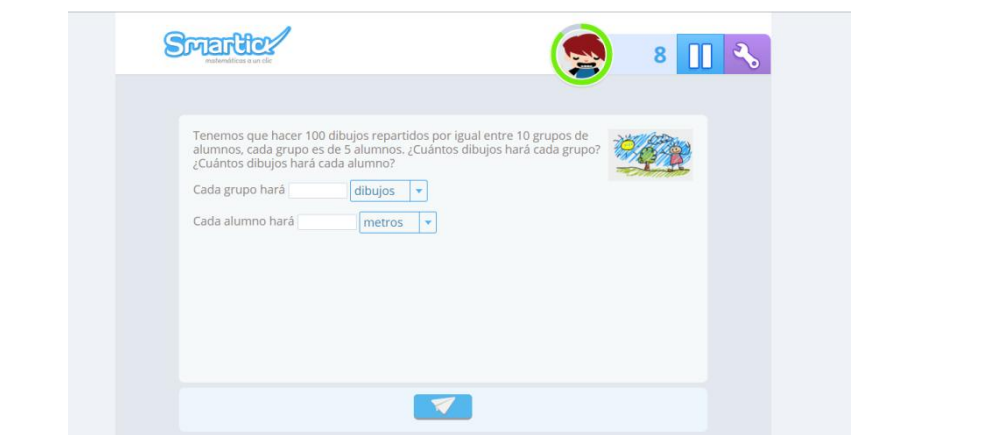

**Criterio de evaluación:** 4. Elegir y utilizar correctamente la operación multiplicación y la división para la resolución de problemas aritméticos significativos; plantear problemas que se resuelvan con una multiplicación o división dada; representar las situaciones problemáticas mediante gráficos y diagramas; así como, expresar verbalmente las relaciones entre número de partes, valor de cada parte y total.

**Contenido: -** 2. Identificación y uso de los términos propios de la multiplicación y de la división. - 5. Resolución de problemas de la vida cotidiana (de razón y de conversión).

**Estándares de aprendizaje:** 69. Resuelve problemas que impliquen dominio de los contenidos trabajados, utilizando estrategias heurísticas, de razonamiento (clasificación, reconocimiento de las relaciones, uso de contraejemplos), creando conjeturas, construyendo, argumentando y tomando decisiones, valorando las consecuencias de las mismas y la conveniencia de su utilización.

**Relación con los objetivos de etapa:** Las actividades que ese desarrollarán con este applet se relacionan con los objetivos de etapa b, g, i.

**Objetivos didácticos:** El alumno es capaz de:

- Resolver problemas de la vida cotidiana mediante operaciones.
- Elegir entre correctamente entre multiplicación y división, según lo que corresponda en cada caso.
- Identificar correctamente los datos de un problema, así como saber relacionar las soluciones de las operaciones con las respuestas del mismo problema.

**Contenidos:** Resolución de problemas, uso de algoritmos para realizar multiplicaciones y divisiones.

**Valoración:** Este applet puede ser de gran ayuda para los alumnos, ya que muestra una variedad de problemas, que los alumnos resuelven de forma interactiva, lo que hace de la actividad de resolver problemas algo más lúdico e interesante para ellos. Además, los problemas combinan multiplicaciones y divisiones, lo que ayuda a que el alumno deba razonar y comprender el significado de cada operación para poder resolver el ejercicio.

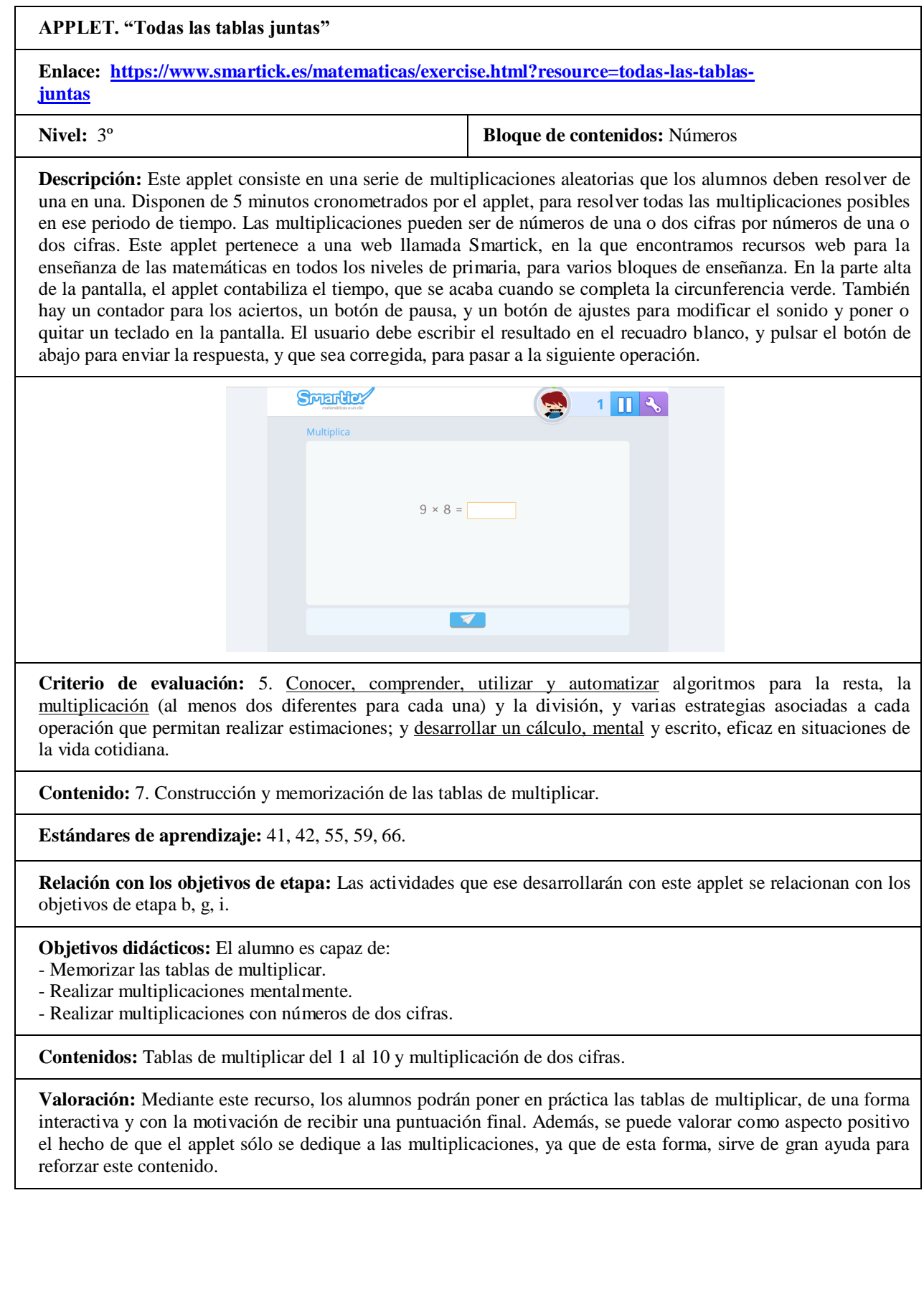

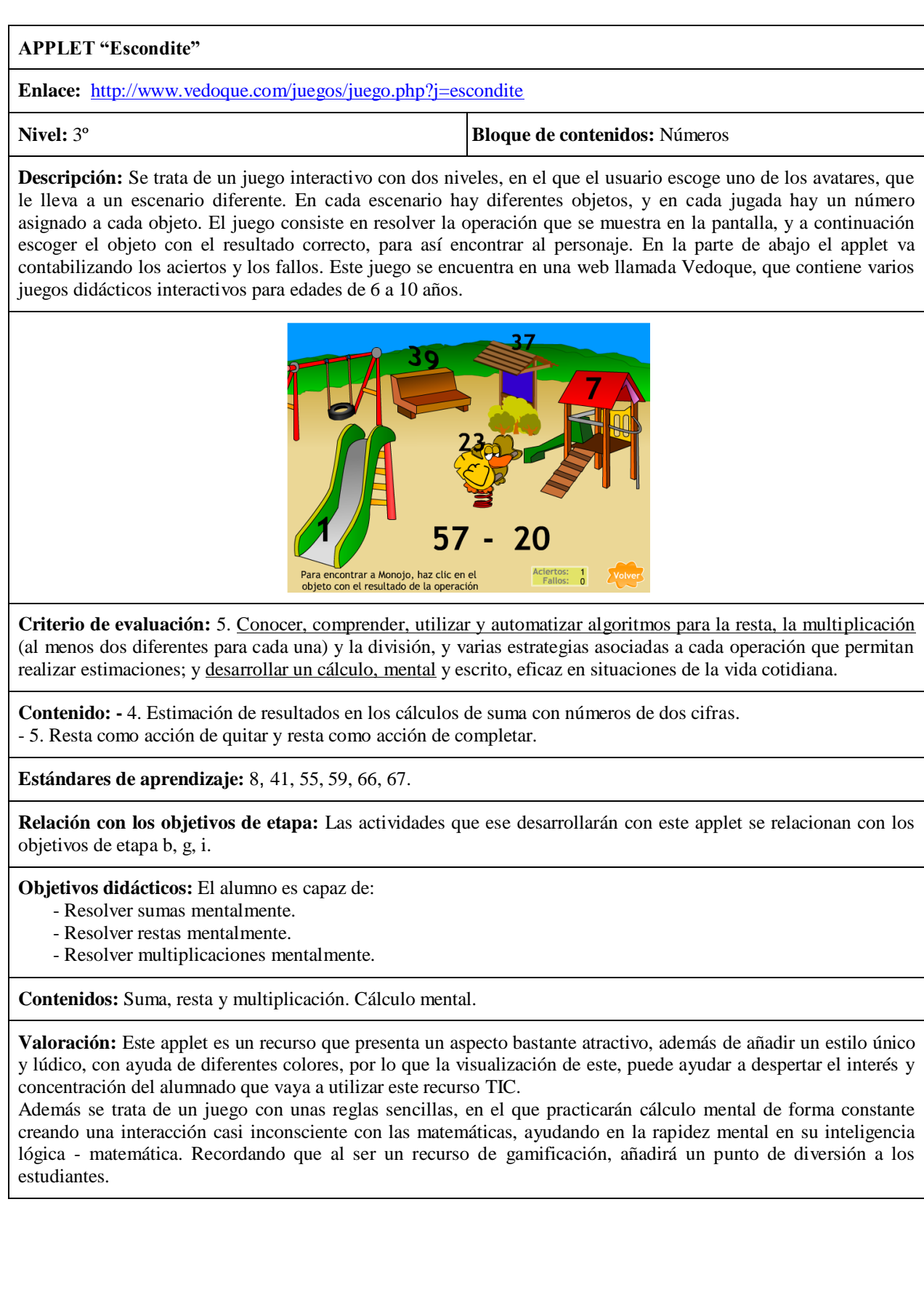

#### **APPLET "Gráficos"**

**Enlace[:](http://www.educa.jcyl.es/educacyl/cm/gallery/Recursos%20Infinity/aplicaciones/14_unidadesMedida/index.html)** https://www.nctm.org/Classroom-Resources/Illuminations/Interactives/Data-Grapher/

**Nivel:**  $3^\circ$  **Bloque de contenidos:** Estadística y probabilidad

**Descripción:** Este applet consiste en una herramienta sencilla creada para la elaboración de diagramas de barras. Como se indica en la parte de debajo de la pantalla, el usuario puede introducir sus propios datos, o bien usar una base de datos dada por el applet (en este caso es una base de datos sobre cómo organizar las 24 horas del día). Si el usuario decide utilizar sus datos propios deberá indicar valores como el nombre de cada columna, el nombre de cada eje, la frecuencia absoluta de cada uno de los datos, el valor mínimo (en Minimum Value on Bar Graph), el máximo (Maximum Value on Bar Graph) y el nombre del gráfico, y el applet elaborará automáticamente el diagrama de barras correspondiente. Este applet pertenece a la web Illumination, en la que encontramos una gran cantidad de applets destinados a la enseñanza de las matemáticas, tanto en primaria como en secundaria.

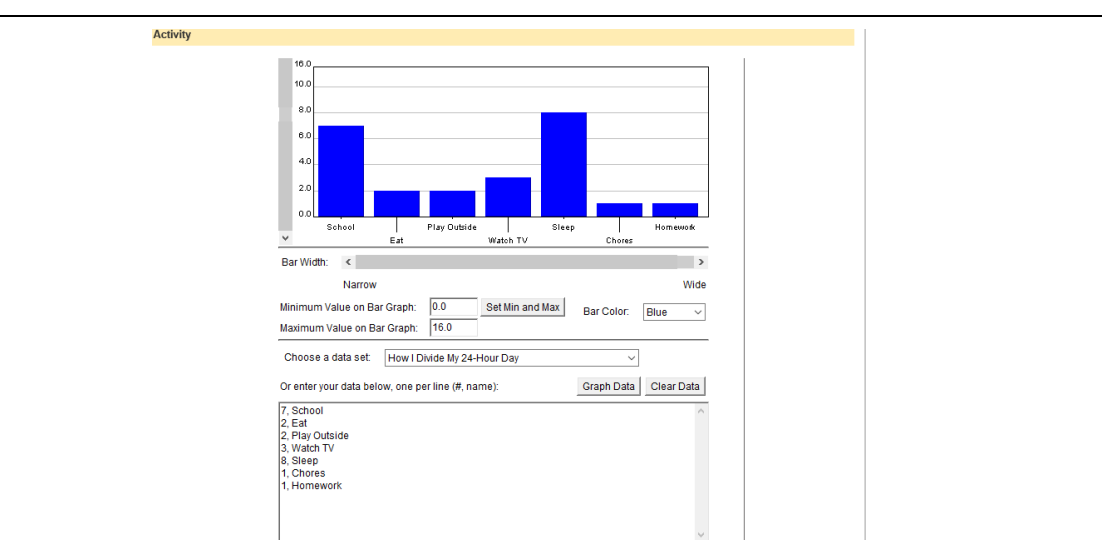

**Criterio de evaluación:** 8. Recoger, clasificar y registrar información en contextos cercanos utilizando tablas sencillas. Leer e interpretar representaciones gráficas que cuantifiquen aspectos de su entorno y comunicar la información obtenida de forma ordenada. Utilizar de manera adecuada los términos seguro, imposible y posible.

**Contenido:** 3. Elaboración y presentación de gráficos (diagramas de barras y pictogramas), de forma ordenada y clara.

4. Lectura e interpretación de tablas de datos, gráficas de barras y pictogramas.

**Estándares de aprendizaje:** 112. Recoge y clasifica datos cualitativos y cuantitativos de situaciones de su entorno, utilizándolos para construir tablas de frecuencias absolutas y relativas. 114. Realiza e interpreta gráficos muy sencillos: diagramas de barras, poligonales y sectoriales, con datos

obtenidos de situaciones muy cercanas.

**Relación con los objetivos de etapa:** Las actividades que ese desarrollarán con este applet se relacionan con los objetivos de etapa b, g, i.

**Objetivos didácticos:** El alumno es capaz de: -Organizar datos en diferentes tipos de gráficos (diagramas de barras).

**Contenidos:** -Elaboración de gráficos de barras para organizar y representar datos.

**Valoración:** Este applet puede resultar de gran utilidad para el aprendizaje de la estadística. El diagrama de barras es una de las representaciones de datos más sencillas para la iniciación a la estadística, ya que representa la frecuencia absoluta de cada uno de los conjuntos de datos de forma directa. Los alumnos pueden introducir los datos en sus campos correspondientes, lo que facilitará un mejor aprendizaje del significado de cada uno de ellos, ya que si la información no está correctamente colocada, el applet no creará correctamente el diagrama.

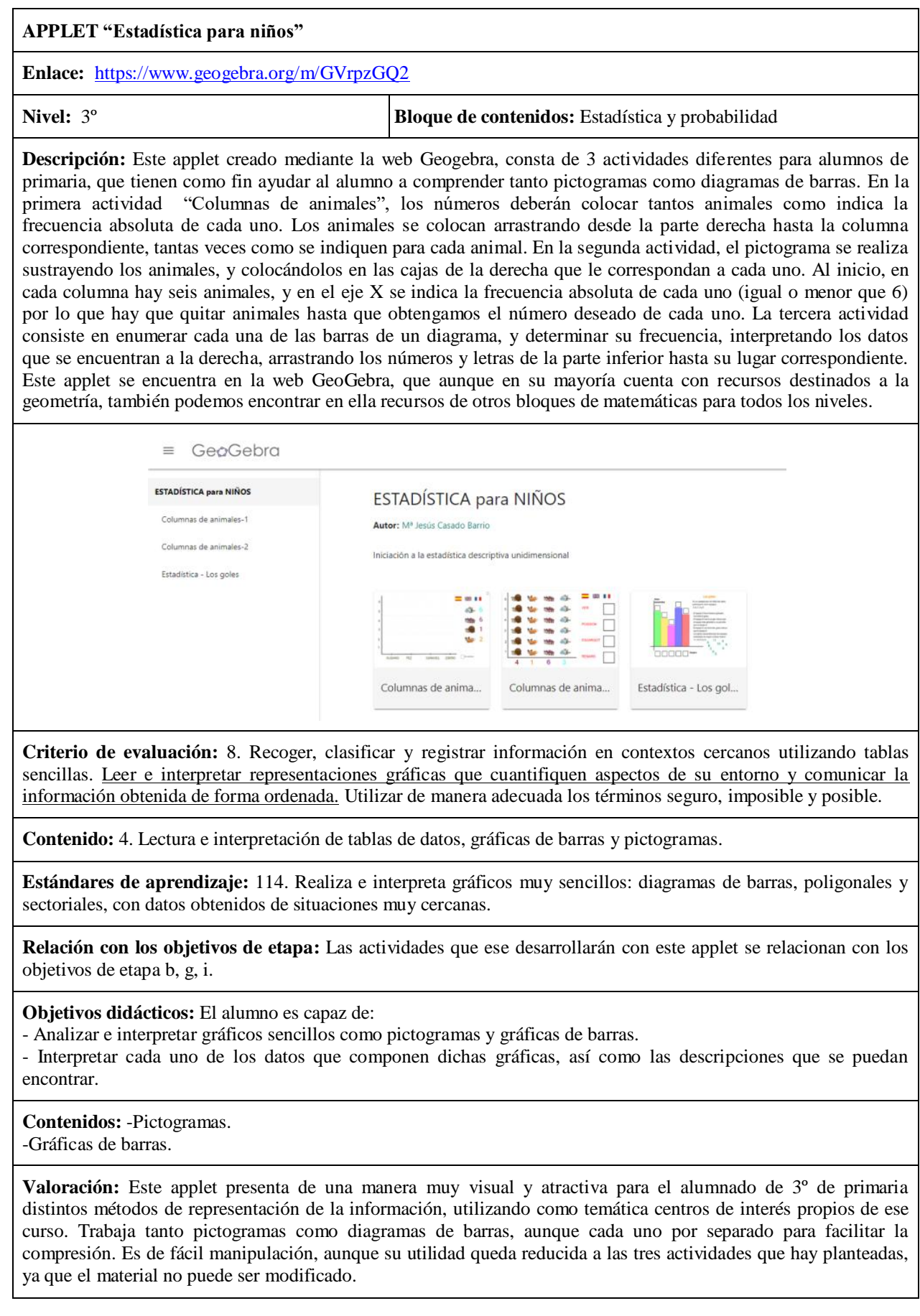

**APPLET "Tablas y gráficas"**

**Enlace:** [http://www.juntadeandalucia.es/averroes/centros](http://www.juntadeandalucia.es/averroes/centros-tic/41009470/helvia/aula/archivos/repositorio/0/199/html/datos/05_rdi/U15/01.htm)[tic/41009470/helvia/aula/archivos/repositorio/0/199/html/datos/05\\_rdi/U15/01.htm](http://www.juntadeandalucia.es/averroes/centros-tic/41009470/helvia/aula/archivos/repositorio/0/199/html/datos/05_rdi/U15/01.htm)

**Nivel: 3<sup>°</sup> <b>Bloque de contenidos:** Estadística y probabilidad

**Descripción:** Este applet forma parte de los recursos digitales creados por la editorial Anaya para la enseñanza de las matemáticas. En ella, nos encontramos una tabla en la que hay representados varios datos. El usuario deberá escuchar la explicación y las preguntas para ir contestando a las cuestiones planteadas, escribiendo la respuesta en la parte inferior. A la derecha hay un botón para que se pueda volver a escuchar la pregunta. Las preguntas pueden ser de tres tipos: indicar una cifra, marcar la opción correcta y realizar una gráfica uniendo puntos.

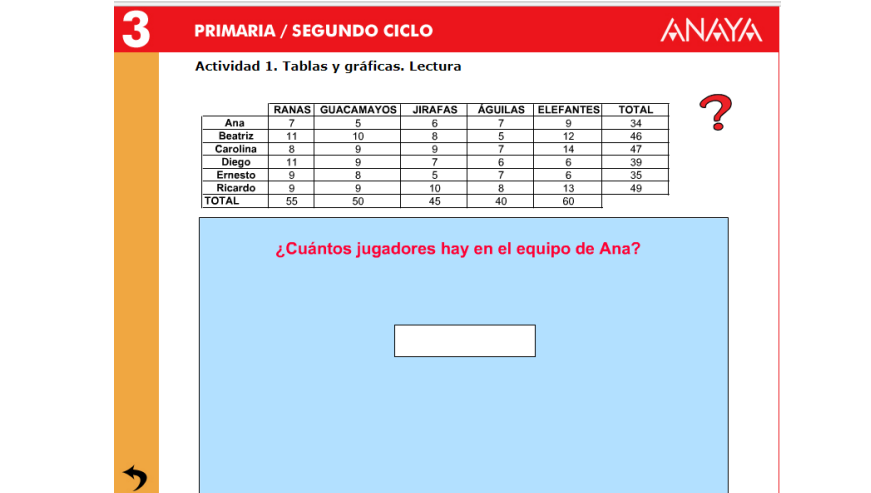

**Criterio de evaluación:** 8. Recoger, clasificar y registrar información en contextos cercanos utilizando tablas sencillas. Leer e interpretar representaciones gráficas que cuantifiquen aspectos de su entorno y comunicar la información obtenida de forma ordenada. Utilizar de manera adecuada los términos seguro, imposible y posible.

**Contenido:** 4. Lectura e interpretación de tablas de datos, gráficas de barras y pictogramas.

**Estándares de aprendizaje:** 114. Realiza e interpreta gráficos muy sencillos: diagramas de barras, poligonales y sectoriales, con datos obtenidos de situaciones muy cercanas.

**Relación con los objetivos de etapa:** Las actividades que ese desarrollarán con este applet se relacionan con los objetivos de etapa b, g, i.

**Objetivos didácticos:** El alumno es capaz de:

- Realizar interpretaciones correctas de tablas de datos.
- -Seleccionar la información necesaria en una tabla de datos.
- Realizar interpretaciones correctas de tablas de datos.
- Realizar gráficos sencillos a partir de datos.

#### **Contenidos:**

**-**Representación de la información en tablas de datos. -Interpretar gráficas de barras.

**Valoración:** Este applet cumple de manera muy adecuada con los criterios establecidos para el bloque de estadística de 3º de primaria. Las actividades planteadas son de gran utilidad para el alumno a la hora de analizar datos, en este caso presentados en tablas. Además, las preguntas varían mucho entre sí, ya que no todas corresponden al mismo formato. En algunas se pide contestar a algunas cuestiones, eligiendo los datos correctos de la tabla, y en otras, interpretar los datos para llegar a conclusiones.Sin embargo, el applet tiene un uso limitado, ya que las actividades no varían, y las preguntas que se hacen respecto a la tabla tampoco.

#### **APPLET "Ruleta de colores"**

**Enlace**[:](http://www.educa.jcyl.es/educacyl/cm/gallery/Recursos%20Infinity/aplicaciones/14_unidadesMedida/index.html) <http://genmagic.net/repositorio/displayimage.php?album=5&pos=9>

**Nivel:**  $3^\circ$  **Bloque de contenidos:** Estadística y probabilidad

**Descripción:** Este applet consiste en una ruleta dividida en 9 sectores, que van cambiando de color en cada partida. El usuario deberá representar en una fracción la probabilidad de que salga cada uno de los colores, y además, indicar cuál es el color que tiene más probabilidades de salir si girásemos la ruleta. En la parte alta, encontramos 5 lápices de diferentes colores, y un borrador, que se pueden utilizar para dibujar sobre la pantalla, aunque para resolver el ejercicio no son obligatorios. Debajo, nos encontramos con la primera pregunta, que hay que resolver haciendo clic sobre el triángulo hasta que sea de color deseado. Debajo están las 4 fracciones, cada una correspondiente a un color, y en cada ronda hay que completarlas con el número de sectores de cada color. En el botón "Comprobación", podemos verificar si las respuestas son correctas, y pulsar en "Nuevo juego" para una nueva ronda. El applet contabiliza el número total de intentos, y de ellos, el número de aciertos.

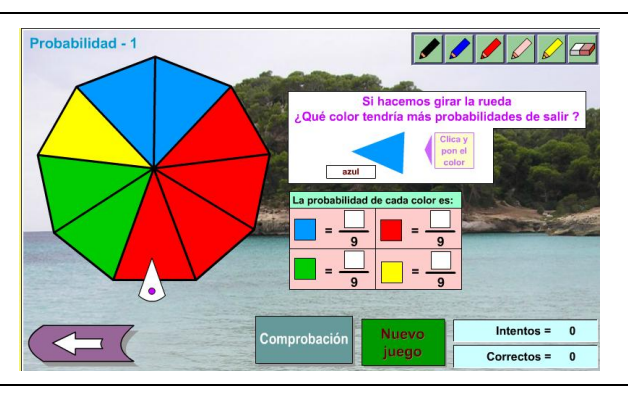

**Criterio de evaluación:** 8. Recoger, clasificar y registrar información en contextos cercanos utilizando tablas sencillas. Leer e interpretar representaciones gráficas que cuantifiquen aspectos de su entorno y comunicar la información obtenida de forma ordenada. Utilizar de manera adecuada los términos seguro, imposible y posible.

**Contenido:** 6. Utilización del lenguaje del azar. Valoración de los sucesos como más o menos probables, posibles e imposibles.

**Estándares de aprendizaje:** 116. Identifica situaciones de carácter aleatorio. 117. Realiza conjeturas y estimaciones sobre algunos juegos (monedas, dados, cartas, lotería…)

**Relación con los objetivos de etapa:** Las actividades que ese desarrollarán con este applet se relacionan con los objetivos de etapa b, g, i.

**Objetivos didácticos:** El alumno es capaz de:

- Realizar conjeturas y estimaciones sobre determinados sucesos.
- Determinar la probabilidad de que ocurra un suceso.

**Contenidos:**

- **-** Probabilidad de que ocurra un suceso.
- Identificación del suceso más probable.

**Valoración:** El applet presenta un formato muy atractivo y de fácil comprensión para el alumnado. Además, al representar los datos de manera tan lúdica, utilizando la gamificación, aumenta la motivación y el interés del alumnado. Por un lado, trabaja la identificación del suceso más probable, que en este caso es fácil de identificar en el formato presentado, aunque también, por otro lado, trabaja la probabilidad de cada suceso. Esta última parte, resultará fácil de comprender por parte del alumnado, aunque en este curso no esté indicado como contenido, pero se representa de una forma visual, así que no conlleva que el alumnado entienda el término de probabilidad de un suceso para realizar esta actividad.

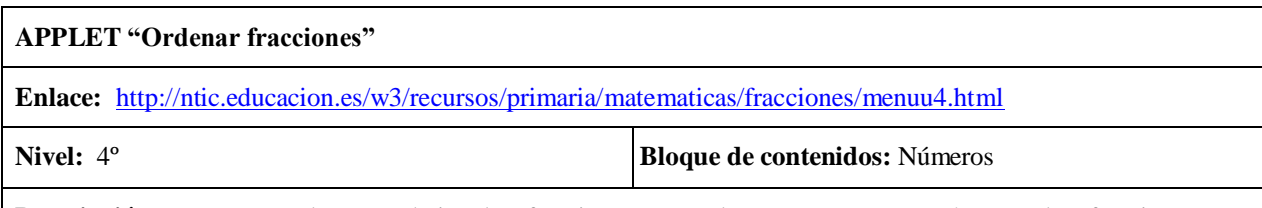

**Descripción:** En este applet se trabajan las fracciones. Los alumnos se encontrarán con dos fracciones con diferentes numerador y denominador, y deberán determinar cuál de las dos es la mayor. Para ello, deberán igualarlas teniendo como referencia el denominador dado por el applet. Además, cuentan con la ayuda de la representación gráfica, ya que pueden utilizar la circunferencia en blanco y dividirla en las partes que quieran (de 2 a 10 partes) usando los patrones de la parte superior de la pantalla. Debajo de la pregunta "¿Cuál es mayor?" deberán escribir correctamente la mayor fracción. Pulsando el botón "Ya está" se determinará si la respuesta es correcta o errónea. En total hay 10 preguntas, y en la parte inferior se contabilizarán los aciertos. Pulsando en la esquina superior izquierda, se puede acceder a otras applets relacionadas con fracciones.

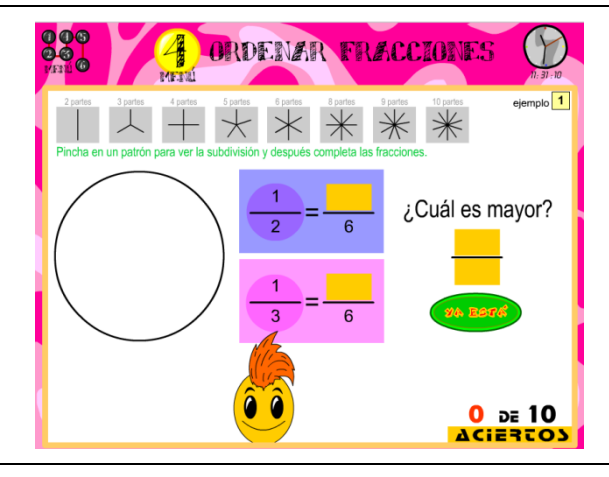

**Criterio de evaluación:** 3. Utilizar los números naturales de 6 cifras, leyendo, escribiendo comparando, ordenando y redondeando cantidades para interpretar e intercambiar información en contextos de la vida cotidiana.

**Contenido:** 7. Concepto de fracción con denominador hasta 10 y denominador 100. Sus términos y representación gráfica.

**Estándares de aprendizaje:** 32. Ordena números enteros, decimales y fracciones básicas por comparación, representación en la recta numérica y transformación de unos en otros.

**Relación con los objetivos de etapa:** Las actividades que ese desarrollarán con este applet se relacionan con los objetivos de etapa b, g, i.

**Objetivos didácticos:** El alumno es capaz de:

-Comparar fracciones, mediante la igualación de sus denominadores.

- Representar fracciones sencillas.

**Contenidos: -** Fracciones con diferentes denominador

- Comparación de fracciones.
- Representación de fracciones.

**Valoración:** Este applet resulta de gran ayuda en el aprendizaje de las fracciones, ya que el alumno podrá comparar con facilidad diferentes tipos de fracciones. Podrá interpretar fácilmente las fracciones con la ayuda de los diagramas circulares, para ayudar a comprender mejor el concepto de fracción, así como facilitar su conversión y comparación con otras fracciones.

### **APPLET "Estimación de sumas y restas" Enlace[:](http://www.educa.jcyl.es/educacyl/cm/gallery/Recursos%20Infinity/aplicaciones/14_unidadesMedida/index.html)** [http://www.clarionweb.es/4\\_curso/matematicas/mat\\_403.htm](http://www.clarionweb.es/4_curso/matematicas/mat_403.htm) **Nivel:** 4º **Bloque de contenidos:** Números **Descripción:** Este applet pertenece a una colección de ejercicios creados por Francisco J. Rodríguez San José, en la que podemos encontrar diferentes ejercicios de cálculo orientados al 4º curso de primaria. Este applet en concreto trabaja la estimación de sumas y restas mediante aproximación. El applet consta de 3 páginas con cuatro sumas y cuatro restas en cada una. En la primera página se debe aproximar a la decena, en la segunda a la centena y en la tercera a la unidad de millar. De este modo se realiza una estimación del resultado de cada suma y cada resta. Primero, se rellenan los dos primeros espacios redondeando el número a la decena, centena o unidad de millar. Después, se rellena el tercer espacio con la suma de las dos aproximaciones. El applet señala los errores, en caso de que los hubiera, pulsando en el botón "Evaluación", y muestra en la parte inferior la puntuación obtenida, y el tiempo transcurrido en total. Aproxima a la centena y estima las sumas y restas.  $349 + 580 =$  + \_ =  $428 + 349 =$  +  $=$  $261 + 517 =$   $- +$   $- =$   $265 + 184 =$   $+$   $-$  =  $563 - 241 =$   $\_\_$  -  $\_\_$  =  $\_\_$  $671 - 482 =$   $\_\_\_\_\_\_\_\_\_\_\_\_\_\_\_\_\_\_\_\_$  $442 - 157 =$ Evaluación  $* 000$ <br>000 √<br>000 ⊘ Completa las igualdades con los números que faltan. **Criterio de evaluación:** 3. Utilizar los números naturales de 6 cifras, leyendo, escribiendo comparando, ordenando y redondeando cantidades para interpretar e intercambiar información en contextos de la vida cotidiana. **Contenido:** 6. Redondeo de números naturales a las decenas, centenas y millares, y de los decimales a la unidad o

**Estándares de aprendizaje:** 31, 35, 56, 58.

décima más cercana en estimación y cálculo.

**Relación con los objetivos de etapa:** Las actividades que ese desarrollarán con este applet se relacionan con los objetivos de etapa b, g, i.

**Objetivos didácticos:** El alumno es capaz de:

- Descomponer y redondear números naturales de hasta 4 cifras.
- Redondear a la decena, a la centena y a la unidad de millar.
- Estimar resultados de sumas y restas mediante el redondeo.

**Contenidos:** - Descomposición y aproximación de números naturales según la posición de sus cifras - Sumas y restas.

**Valoración:** Esta applet tiene como ventaja la facilidad del uso y cuenta con explicaciones realizadas de una forma breve para que sea más sencillo a la hora de entenderlo, por parte del alumnado de 4º de primaria. La desventaja que presenta es la simplicidad de su uso, teniendo una repetición constante de las actividades, sin variar para generar más dinámica para el alumno, lo que limita el uso de la actividad a una sola vez por alumnado. Se trata de un recurso bastante limitado pese a ser bastante útil en cuanto a contenidos.

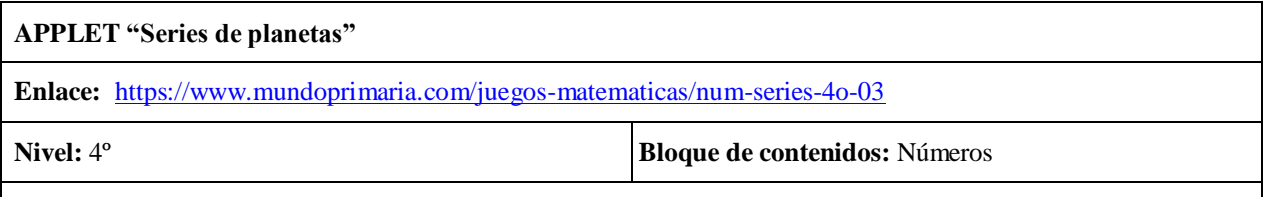

**Descripción:** Este recurso está creado para que los alumnos trabajen las series de números decimales de una forma lúdica. El usuario se encuentra con cinco planetas. En tres de ellos (no siempre los tres primeros como se muestra en la imagen) hay un número con dos decimales. En la parte de abajo hay un conjunto de números, de cifras cercanas a los de los planetas, de entre los que se deben elegir los dos que correspondan a los planetas vacíos, y de esta forma completar la serie. En la parte inferior, se puede pulsar el botón de "Sonido", para encender o apagar el mismo, el botón "+Juegos" para acceder a la web de Mundo Primaria, en la que hay una gran variedad de applets, organizadas por áreas, cursos y bloques de contenido. En total son 6 rondas, y se pasa a la siguiente cuando la serie esté completa.

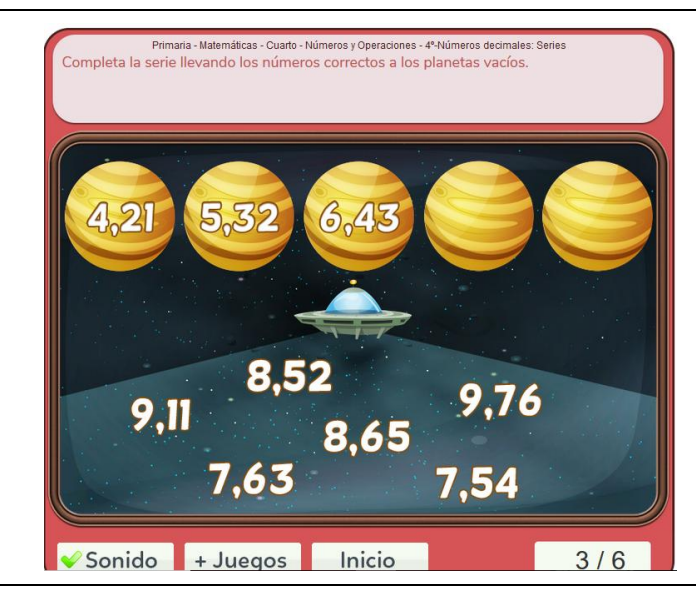

**Criterio de evaluación:** 3. Utilizar los números naturales de 6 cifras, leyendo, escribiendo comparando, ordenando y redondeando cantidades para interpretar e intercambiar información en contextos de la vida cotidiana.

**Contenido:** 5. Lectura, escritura, comparación e identificación de números decimales: décimas y centésimas en medida y sistema monetario.

**Estándares de aprendizaje:** 28. Lee, escribe y ordena en textos numéricos y de la vida cotidiana, números (naturales, fracciones y decimales hasta las milésimas), utilizando razonamientos apropiados e interpretando el valor de posición de cada una de sus cifras.

32. Ordena números enteros, decimales y fracciones básicas por comparación, representación en la recta numérica y transformación de unos en otros.

**Relación con los objetivos de etapa:** Las actividades que ese desarrollarán con este applet se relacionan con los objetivos de etapa b, g, i.

**Objetivos didácticos:** El alumno es capaz de:

- Leer correctamente números decimales, con décimas y centésimas.
- Ordenar en series números decimales.

#### **Contenidos:**

**-** Números decimales de hasta dos cifras decimales.

**Valoración:** Este applet es adecuado para su uso en 4º de primaria porque es fácil de manipular, las instrucciones están claras y además resulta lúdico para los alumnos de este nivel. Además, facilita la comprensión por parte del alumnado del orden de los números decimales.

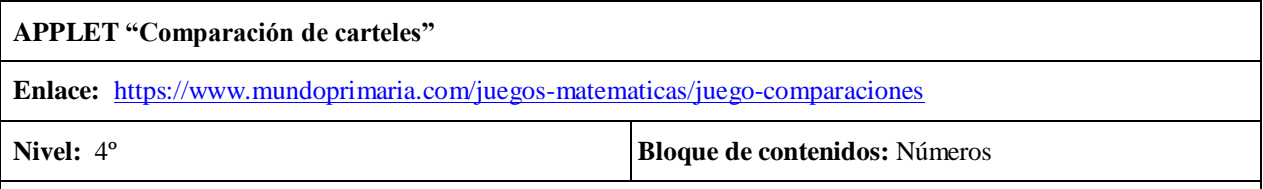

**Descripción:** En este juego interactivo los alumnos deberán interpretar la información de dos carteles distintos y contestar preguntas correctamente, realizando las operaciones de aditivas o multiplicativas que sean necesarias para ello. El applet muestra los dos carteles, como se muestra en la imagen, ambos de clases de inglés. En el primero incluye el precio de la matrícula, el precio mensual de las clases y el precio mensual del material. En el segundo, la información es parecida, aunque los precios son diferentes, la matrícula es gratis e incluye un precio de clases por trimestre. En la parte superior de la pantalla aparecerán algunas preguntas, cinco en total, que el alumno deberá contestar seleccionando la opción correcta entre las que se encuentran debajo de los carteles. Como se indica en el enunciado, para elegir la respuesta, deberá arrastrarla hasta el triángulo azul. Este applet pertenece a una web llamada Mundo Primaria, en la que hay una gran variedad de applets, organizadas por áreas, cursos y bloques de contenido.

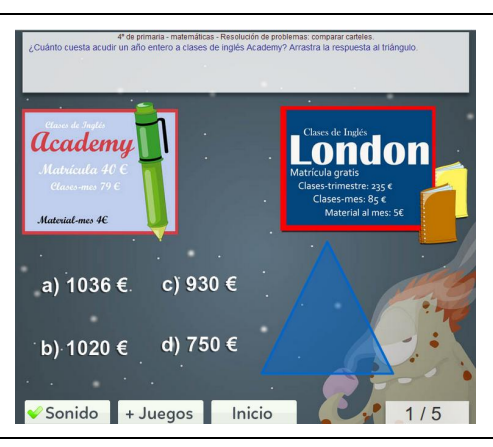

**Criterio de evaluación:** 4. Elegir y utilizar correctamente la operación de la multiplicación y la división para la resolución de problemas aritméticos significativos; plantear problemas que se resuelvan con una multiplicación o división dada; representar las situaciones problemáticas mediante gráficos y diagramas, así como, expresar verbalmente las relaciones entre número de partes, valor de cada parte y total.

**Contenido:** 6. Resolución de problemas de la vida cotidiana (de razón, conversión, combinación y comparación).

**Estándares de aprendizaje:** 4, 6, 43, 69.

**Relación con los objetivos de etapa:** Las actividades que ese desarrollarán con este applet se relacionan con los objetivos de etapa b, g, i.

**Objetivos didácticos:** El alumno es capaz de:

- Interpretar la información en mensajes de textos numéricos de la vida cotidiana.
- Resolver problemas utilizando la multiplicación.

#### **Contenidos:**

- **-** Resolución de problemas de la vida cotidiana.
- Uso de la multiplicación con números de hasta 4 cifras.

**Valoración:** El applet resulta útil ya que presenta la información de forma muy visual, de manera que el alumno debe interpretarla, para posteriormente resolver las cuestiones que se le plantean. El alumno debe elegir correctamente qué datos escoger para cada operación de entre todos los que se presentan. Además, esta actividad acerca al alumno a problemas de la vida cotidiana, mediante la interpretación de textos numéricos, y el uso del sistema monetario, de manera que el alumno pueda obtener habilidades para su propia gestión económica. Sin embargo, las actividades propuestas no varían, por lo que el applet solo puede ser usado una vez por cada alumno.

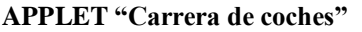

**Enlace[:](http://www.educa.jcyl.es/educacyl/cm/gallery/Recursos%20Infinity/aplicaciones/14_unidadesMedida/index.html)** [https://www.geogebra.org/m/SzJ5quY4#material/eNGSqy8m](https://www.geogebra.org/m/SzJ5quY4%23material/eNGSqy8m)

**Nivel:**  $4^\circ$  **Bloque de contenidos:** Estadística y probabilidad

**Descripción:** Este applet creado en la web Geogebra consiste en un juego de probabilidad. Como se explica en el propio applet, la propia aplicación lanza un dado de 6 caras, pulsando en el botón "Lanzamiento" y según el resultado, el coche correspondiente al número del dado avanza una casilla. El applet contabiliza el número de tiradas. El primer coche que traspase la línea de meta, es el ganador. Después, se puede volver a empezar. Además, el applet cuenta con una serie de preguntas relacionadas con el material, que ayudarán al alumno a desarrollar su razonamiento en cuanto a situaciones de azar.

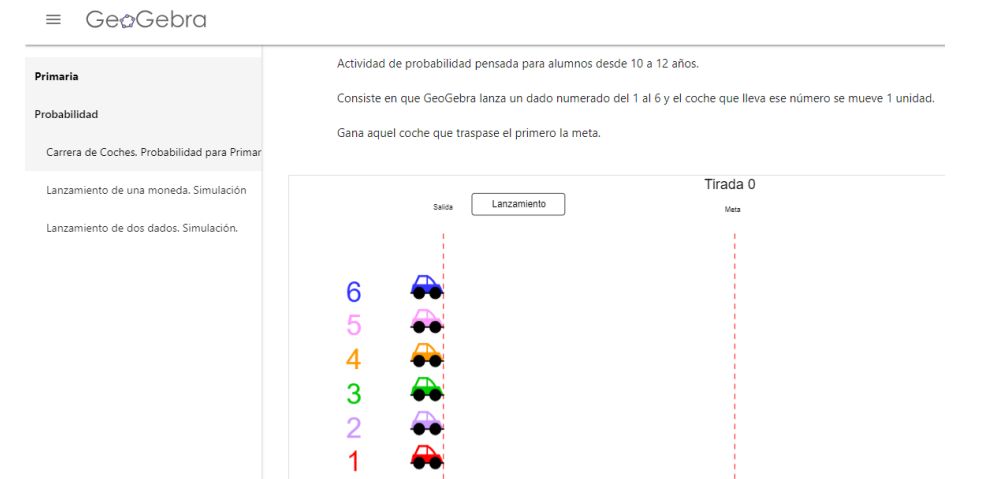

**Criterio de evaluación:** 8. Recoger datos proporcionados desde distintos medios, construir tablas sencillas con ellos y expresar el resultado de forma gráfica utilizando medios tecnológicos. Interpretar estas representaciones, extraer conclusiones y comunicarlas con cierto orden. En situaciones de juego, utilizar correctamente los términos seguro, imposible y más o menos probable, y cuantificar la probabilidad con fracciones y porcentajes sencillos.

**Contenido:** 6. Identificación del carácter aleatorio de experiencias en situaciones de juego.

**Estándares de aprendizaje:** 111. Identifica datos cualitativos y cuantitativos en situaciones familiares.

**Relación con los objetivos de etapa:** Las actividades que ese desarrollarán con este applet se relacionan con los objetivos de etapa b, g, i.

**Objetivos didácticos:** El alumno es capaz de:

- Predecir resultados en situaciones de azar.
- Identificar situaciones aleatorias en juegos.

**Contenidos:** Identificación del carácter aleatorio en algunas situaciones.

**Valoración:** Este applet es bastante lúdica para su uso en este nivel, ya que añade un componente de competición en la enseñanza de la probabilidad. Se acerca a los alumnos mediante centros de interés, lo que aumenta su motivación a la hora de trabajar con este material. El hecho de usar un dado como elemento aleatorio, hace que el abanico de probabilidades sea aún más amplio, por lo que los alumnos podrán realizar conjeturas durante todo el desarrollo de la actividad, al no haber nunca un desenlace seguro. Además, las preguntas propuestas, son sencillas de comprender, y están planteadas de manera que el alumno pueda profundizar en cuanto a situaciones de azar en situaciones de la vida cotidiana.

#### **APPLET "Diagrama de barras"**

**Enlace**[:](http://www.educa.jcyl.es/educacyl/cm/gallery/Recursos%20Infinity/aplicaciones/14_unidadesMedida/index.html) <http://genmagic.net/repositorio/displayimage.php?album=5&pos=13>

**Nivel:**  $4^\circ$  **Bloque de contenidos:** Estadística y probabilidad

**Descripción:** En este applet nos encontramos a la izquierda con una imagen llena de diferentes animales marinos. A la derecha hay una tabla en la que hay dibujos de algunos de esos animales, y casillas en blanco. Los alumnos deberán recoger datos (contando los peces de la imagen) para introducir las frecuencias en las casillas, y si ponen todos los números correctamente, pulsando el botón "Comprobación" el applet creará automáticamente un diagrama de barras, en el lado derecho de la pantalla, que refleje esta información. Cada vez que pulsamos en "Nuevo juego" la imagen cambia y se altera el número de peces de cada color. En la parte superior encontramos varios lápices de colores y un borrador, que se pueden utilizar para dibujar sobre la pantalla del applet, aunque no son de uso obligatorio para la resolución de la actividad. En la parte inferior, el applet contabiliza los intentos y entre ellos, los aciertos.

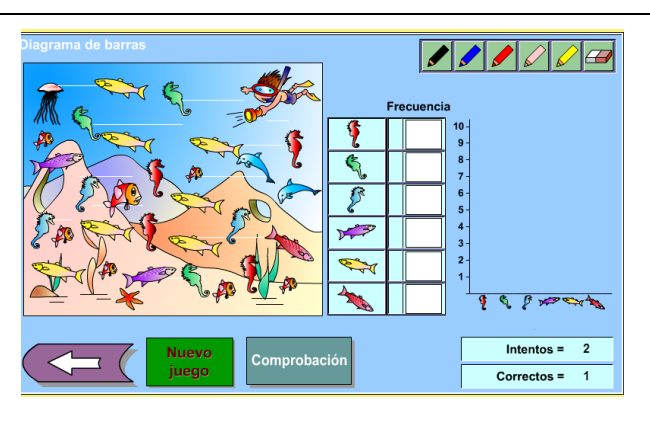

**Criterio de evaluación:** 8. Recoger datos proporcionados desde distintos medios, construir tablas sencillas con ellos y expresar el resultado de forma gráfica utilizando medios tecnológicos. Interpretar estas representaciones, extraer conclusiones y comunicarlas con cierto orden. En situaciones de juego, utilizar correctamente los términos seguro, imposible y más o menos probable, y cuantificar la probabilidad con fracciones y porcentajes sencillos.

**Contenido:** 1. Recogida de información en diferentes contextos, utilizando técnicas elementales de encuesta, observación y medición.

2. Construcción de clasificaciones de acuerdo con una regla establecida.

3. Organización y registro de datos numéricos en tablas.

**Estándares de aprendizaje:** 111. Identifica datos cualitativos y cuantitativos en situaciones familiares.

112. Recoge y clasifica datos cualitativos y cuantitativos de situaciones de su entorno, utilizándolos para construir tablas de frecuencias absolutas y relativas.

114. Realiza e interpreta gráficos muy sencillos: diagramas de barras, poligonales y sectoriales, con datos obtenidos de situaciones muy cercanas.

**Relación con los objetivos de etapa:** Las actividades que ese desarrollarán con este applet se relacionan con los objetivos de etapa b, g, i.

**Objetivos didácticos:** El alumno es capaz de:

- Recoger datos para realizar tablas de frecuencia.

- Interpretar diagramas de barras.

**Contenidos:** - Recogida de información.

- Diagramas de barras.
- Tablas de frecuencias.

**Valoración:** Mediante este applet el alumno contará con un ejemplo de una de las formas de recogida y tratamiento de la información. Su uso es muy sencillo, aunque podría mejorar si el diagrama de barras lo realizara el propio alumno. No obstante, es una buena herramienta para estudiar la recogida de datos en situaciones

cotidianas, y para realizar clasificaciones siguiendo unas pautas previamente establecidas. **APPLET "El rescate del náufrago" Enlace[:](http://www.educa.jcyl.es/educacyl/cm/gallery/Recursos%20Infinity/aplicaciones/14_unidadesMedida/index.html)** <http://ntic.educacion.es/w3/eos/MaterialesEducativos/mem2010/labazar/index.html> **Nivel:**  $4^\circ$  **Bloque de contenidos:** Estadística y probabilidad

**Descripción:** Mediante este applet el alumno podrá estudiar la probabilidad de que ocurra un suceso. Consiste en un recorrido cuyo destino se ve determinado por el lanzamiento de una moneda. El náufrago se moverá por el recorrido y en los puntos 0, 1, 2 y 3, su tomará una dirección u otra en función del lanzamiento de la moneda. Podrá acabar atrapado por el tiburón o rescatado por el barco. El applet contabilizará el número de casos correspondientes a los dos diferentes desenlaces. Este applet forma parte de una colección llamada "Laboratorio básico de azar, probabilidad y combinatoria" creada por Juan García Moreno.

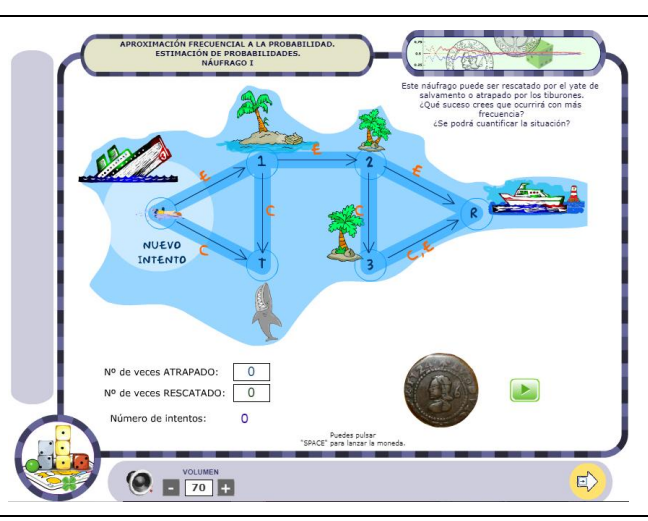

**Criterio de evaluación:** 8. Recoger datos proporcionados desde distintos medios, construir tablas sencillas con ellos y expresar el resultado de forma gráfica utilizando medios tecnológicos. Interpretar estas representaciones, extraer conclusiones y comunicarlas con cierto orden. En situaciones de juego, utilizar correctamente los términos seguro, imposible y más o menos probable, y cuantificar la probabilidad con fracciones y porcentajes sencillos.

**Contenido:** 6. Identificación del carácter aleatorio de experiencias en situaciones de juego. 7. Uso del vocabulario propio de la probabilidad con expresiones como suceso, describiéndolo como «seguro, probable e imposible».

**Estándares de aprendizaje:** 118. Resuelve problemas que impliquen dominio de los contenidos propios de estadística y probabilidad, utilizando estrategias heurísticas, de razonamiento (clasificación, reconocimiento de las relaciones, uso de contraejemplos), creando conjeturas, construyendo, argumentando, tomando decisiones y valorando las consecuencias de las mismas y la conveniencia de su utilización.

**Relación con los objetivos de etapa:** Las actividades que ese desarrollarán con este applet se relacionan con los objetivos de etapa b, g, i.

**Objetivos didácticos:** El alumno es capaz de:

- Identificar la probabilidad de un suceso, calificándolo como seguro, probable e imposible.

**Contenidos: -**Situaciones de azar.

**Valoración:** Este applet resulta tanto de gran utilidad didáctica como lúdica. A través de un juego los alumnos pueden ver fácilmente cómo afecta el azar a la probabilidad de que el recorrido acabe de una forma u otra. Además, el hecho de que contabilice los resultados, ayudará al alumno a realizar fácilmente conjeturas sobre los distintos resultados posibles, incluso antes de empezar el recorrido. Por otro lado, podría mejorar si el recorrido pudiera ser modificado, ya que siempre es igual, y así estudiar la probabilidad en recorridos diferentes.

#### **APPLET "El circo de la probabilidad"**

**Enlace[:](http://www.educa.jcyl.es/educacyl/cm/gallery/Recursos%20Infinity/aplicaciones/14_unidadesMedida/index.html)** [http://www.harcourtschool.com/activity\\_es/probability\\_circus/](http://www.harcourtschool.com/activity_es/probability_circus/)

**Nivel:**  $4^\circ$  **Bloque de contenidos:** Estadística y probabilidad

**Descripción:** El applet muestra ruletas de tres en tres, divididas en varios sectores, cuyos colores varían en cada ronda. Se debe elegir la ruleta que concuerde con la probabilidad que se presenta en cada caso. En cada ronda el número de sectores va variando, llegando hasta 9 sectores por ruleta. El applet puede preguntar por la probabilidad de que salga un color, dos colores o bien por la probabilidad de que no salga ninguno de los colores indicados.

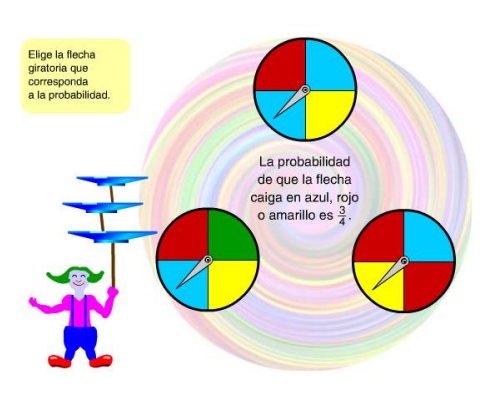

**Criterio de evaluación:** 8. Recoger datos proporcionados desde distintos medios, construir tablas sencillas con ellos y expresar el resultado de forma gráfica utilizando medios tecnológicos. Interpretar estas representaciones, extraer conclusiones y comunicarlas con cierto orden. En situaciones de juego, utilizar correctamente los términos seguro, imposible y más o menos probable, y cuantificar la probabilidad con fracciones y porcentajes sencillos.

**Contenido:** 8. Acercamiento al cálculo de probabilidades como número de casos favorables entre el de casos posibles, para sucesos cuyo resultado coincida con las fracciones y porcentajes ¼, 25%, ½, 50%, 3/4, 75% y 100%.

**Estándares de aprendizaje:** 111. Identifica datos cualitativos y cuantitativos en situaciones familiares. 115. Realiza análisis crítico argumentado sobre las informaciones que se presentan mediante gráficos estadísticos.

**Relación con los objetivos de etapa:** Las actividades que ese desarrollarán con este applet se relacionan con los objetivos de etapa b, g, i.

**Objetivos didácticos:** El alumno es capaz de:

Determinar la probabilidad de un suceso basándose en el número de casos favorables y el número de casos totales.

**Contenidos:** Probabilidad de un suceso.

**Valoración:** Mediante este applet los alumnos podrán resolver de forma lúdica situaciones relacionadas con el azar. Además, las ruletas con sectores de colores son un gran apoyo visual para comprender el número de casos favorables sobre los casos totales. Además, se presentan las probabilidades en forma de fracción, por lo que el alumno se va familiarizando con esta forma de presentar las probabilidades. La interfaz del applet es atractiva para el alumno, por lo que despertará su interés por la actividad.

#### <span id="page-27-0"></span>**5. Conclusiones y valoración personal**

Para este trabajo de revisión teórica se han establecido una serie de objetivos a cumplir. Se ha pretendido desarrollar un material útil para el profesorado de primaria, en el área de matemáticas, enfocándonos en los cursos de 3º y 4º de primaria, para los bloques de numeración y estadística. Se han seleccionado de entre numerosos recursos digitales encontradas en la red, tras una búsqueda exhaustiva, dieciséis applets. Para su selección, se han tenido en cuenta las características de cada una, poniendo atención en su potencialidad como recurso educativo y su viabilidad de uso por parte del profesorado y alumnado de Educación Primaria. Además, se ha relacionado cada una de ellas detalladamente con los estándares, contenidos, criterios de evaluación y objetivos, establecidos por el currículum, y de esta manera asegurarnos de que los recursos seleccionados sean valiosos para el cumplimento del currículum. Por lo tanto, se ha cumplido con esta parte de los objetivos planteados. Por otro lado, se pretendía realizar una propuesta de actividades, de manera que el profesorado que acceda a este trabajo, pueda contar con un ejemplo de la utilización de cada uno de los recursos, facilitando así su aplicación a las aulas.

Respecto a las dificultades encontradas, se debe hacer mención a los recursos obsoletos que hay en la web. Aunque exista una gran cantidad de recursos disponibles, se ha encontrado que un buen porcentaje de los mismos no pueden ser utilizados en navegadores modernos, al funcionar con el lenguaje de programación "Java", ya que ha dejado de utilizarse en las últimas aplicaciones creadas, y las applets programadas en Java no pueden ser utilizadas en dichos navegadores, por lo que se ha realizado una búsqueda de navegadores alternativos en los que puedan reproducirse todas las applets seleccionadas. Sin embargo, la búsqueda de recursos en la web no ha presentado tantas dificultades, ya que existen numerosas webs con recursos ya organizados por edades, cursos e incluso bloques de contenido.

Para finalizar, se puede decir que este trabajo podrá ser un recurso útil para cualquier docente que busque recursos innovadores para la enseñanza de las matemáticas. En un solo documento, podrá contar con todos los recursos organizados, explicados y relacionados con el currículum, lo que aumenta las posibilidades reales de utilidad por parte del profesorado.

#### <span id="page-27-1"></span>**Referencias bibliográficas**

BOC (Boletín Oficial de Canarias, núm 156) (2014), Gobierno de Canarias. Recuperado el 20 de Mayo de 2018, de:

<http://www.gobiernodecanarias.org/educacion/web/primaria/informacion/contenidos/>

Elías Arrieta, J. (2013). Las TIC y las matemáticas, avanzando hacia el futuro. Recuperado el 22 de mayo de 2018 de Universidad de Cantabria Sitio web[:](http://repositorio.unican.es/xmlui/bitstream/handle/10902/3012/EliasArrietaJose.pdf?sequence=1) [http://repositorio.unican.es/xmlui/bitstream/handle/10902/3012/EliasArrietaJose.pdf?sequenc](http://repositorio.unican.es/xmlui/bitstream/handle/10902/3012/EliasArrietaJose.pdf?sequence=1)  $e=1$ 

García-Valcárcel, A. & Domingo, A. (2011). Integración de las TIC en la prácitca escolar y selección de recursos en dos áreas clave: Lengua y Matemáticas. En Rosabel Roig Vila y Cosimo Laneve (eds.). *La práctica educativa en la Sociedad de la Información.* (pp. 129-144) Alcoy: Editorial Marfil, S.A.

Gewerc, A. & Montero, L. (2013) "Culturas, formación, y desarrollo profesional. La integración de las TIC en las instituciones educativas". Recuperado el 18 de mayo de 2018, de

[http://www.mecd.gob.es/dctm/revistadeeducacion/articulosre362/re36212.pdf?documentId=0](http://www.mecd.gob.es/dctm/revistadeeducacion/articulosre362/re36212.pdf?documentId=0901e72b816fbaba) [901e72b816fbaba](http://www.mecd.gob.es/dctm/revistadeeducacion/articulosre362/re36212.pdf?documentId=0901e72b816fbaba)

Merriam-Webster, Inc. (s.f.). Recuperado el 22 de mayo de 2018, de Merriam-Webster[:](https://www.merriam-webster.com/dictionary/applet?utm_campaign=sd&utm_medium=serp&utm_source=jsonld) [https://www.merriam-](https://www.merriam-webster.com/dictionary/applet?utm_campaign=sd&utm_medium=serp&utm_source=jsonld)

[webster.com/dictionary/applet?utm\\_campaign=sd&utm\\_medium=serp&utm\\_source=jsonld](https://www.merriam-webster.com/dictionary/applet?utm_campaign=sd&utm_medium=serp&utm_source=jsonld)

Pathenaude, R. E. (2013). The Use of Applets for Developing Understanding in Mathematics: A Case Study Using Maplets for Calculus with Continuity Concepts. University of South Carolina (32-33). Recuperado el 22 de mayo de 2018, de:

<http://citeseerx.ist.psu.edu/viewdoc/download?doi=10.1.1.833.1993&rep=rep1&type=pdf>

Pizarro, R. (2009). *Las Tics en la enseñanza de las Matemáticas. Aplicación al caso de Métodos Numéricos.* (Licenciatura). Universidad Nacional de la Plata, Facultad de Informática. Recuperado el 13 de mayo de 2018, de

[http://sedici.unlp.edu.ar/bitstream/handle/10915/4152/Documento\\_completo.pdf?sequence=1](http://sedici.unlp.edu.ar/bitstream/handle/10915/4152/Documento_completo.pdf?sequence=1)

Sada, M. (2011). Los applets para la enseñanza de la Estadística y Probabilidad. UNO. *Revista de didáctica de las matemáticas*, 58, 38-48.

Zugowitki, V. (2012). RedUsers. Recuperado el 13 de mayo de 2018, de

[http://www.redusers.com/noticias/la-utilizacion-de-las-tic-en-las-aulas-incrementa-la](http://www.redusers.com/noticias/la-utilizacion-de-las-tic-en-las-aulas-incrementa-la-motivacion-de-los-alumnos/)[motivacion-de-los-alumnos/](http://www.redusers.com/noticias/la-utilizacion-de-las-tic-en-las-aulas-incrementa-la-motivacion-de-los-alumnos/)

<span id="page-29-0"></span>**Anexos**

**ANEXO 1.**

**Propuesta de actividades:**

**APPLET 1: Números, 3º**

Actividad:

Entra en el link de "Multiplicación ABN":

[http://www.retomates.es/?idw=tt&idJuego=multiplicacion\\_rinconluca](http://www.retomates.es/?idw=tt&idJuego=multiplicacion_rinconluca)

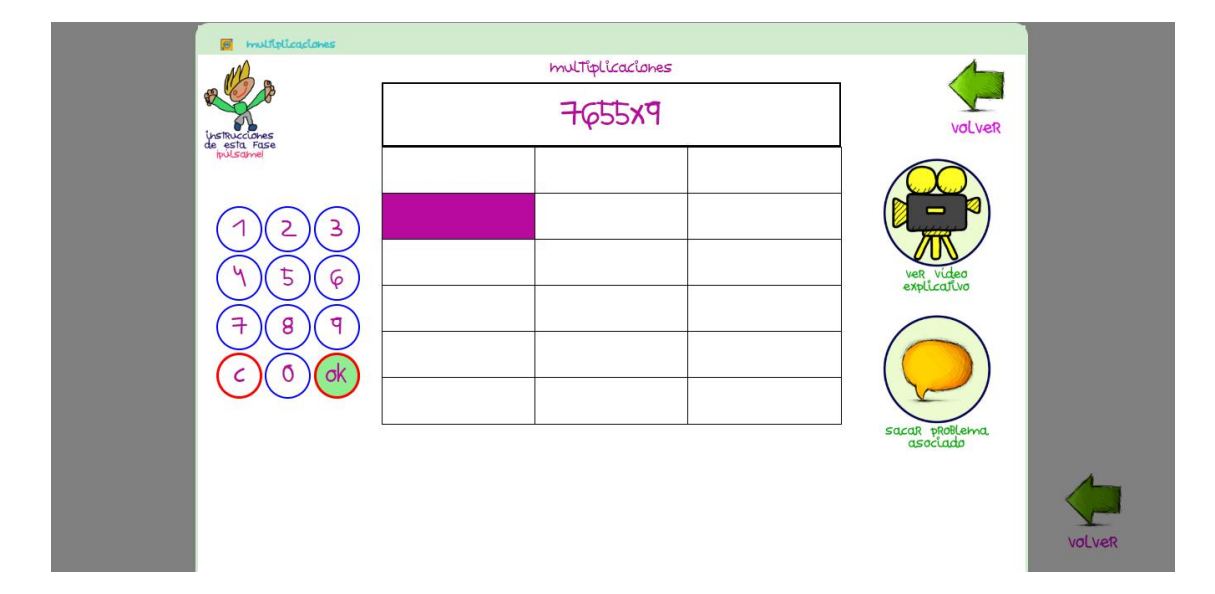

Resuelve los 6 niveles de multiplicación ABN.

Cuando hayas completado todos los niveles, apunta en tu cuaderno las estrellas obtenidas en total en todos los niveles.

Después, se hará un ranking con todos tus compañeros, contando el número de estrellas obtenidas por cada uno.

Indicaciones:

\*Para multiplicar con el método ABN, primero debes descomponer el número en unidades, escribiendo cada una de las partes en las columnas de la izquierda.

Después, debes descomponer el número por el que lo vas a multiplicar, escribiendo las cifras en las casillas de la parte de arriba. (El applet irá indicando donde debes colocar cada número, resaltando la casilla en color morado).

A continuación, multiplica cada una de los números de la izquierda, por los números de la parte superior, y suma sus resultados. Al final obtendrás el resultado total de la multiplicación. Podrás usar un lápiz y una hoja si es necesario para realizar las operaciones más difíciles.

#### **APPLET 2: Números, 3º**

Actividad:

Entra en el link de "Problemas interactivos de dos operaciones. Suma y resta"

[https://www.smartick.es/matematicas/enun.html#enun-2op-puros-sum3](https://www.smartick.es/matematicas/enun.html%23enun-2op-puros-sum3)

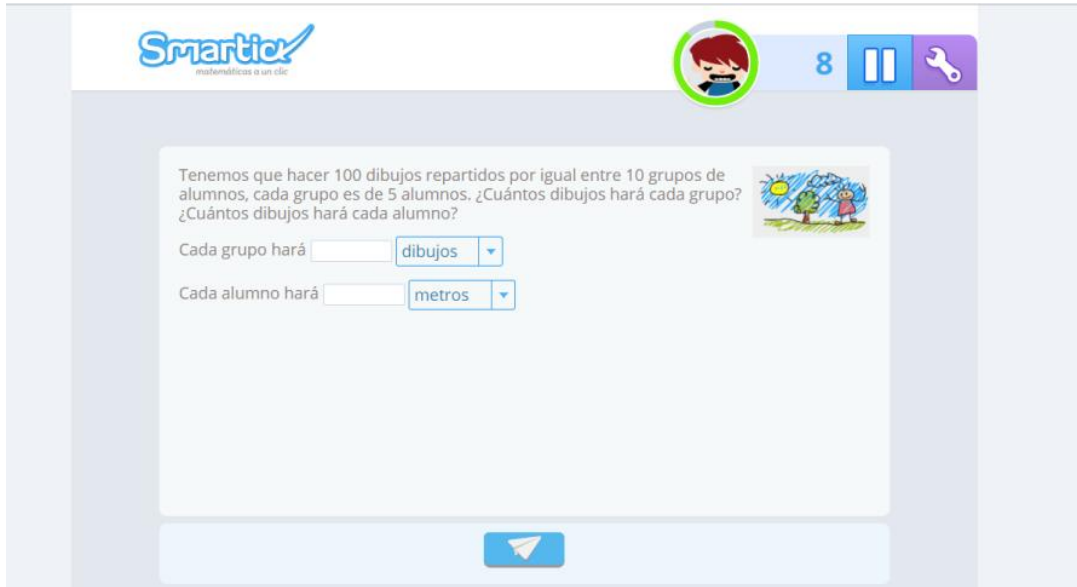

Haz clic en "Practicar ejercicios".

Lee el primer problema y contesta a las preguntas.

En las casillas de debajo indica las cantidades obtenidas con las operaciones.

Haz clic en la casilla azul de debajo para enviar tus respuestas y comprobar si son correctas.

Resuelve todos los problemas que puedas antes de que acabes el tiempo.

Escribe un problema parecido a los del applet, que se resuelva con dos operaciones de suma y resta. Puedes volver a entrar para leer otros problemas.

Por último, intercambia tu problema con el de otro compañero y resuélvelo.

Indicaciones:

\*Debes indicar en cada resultado la palabra que lo acompañe, escogiendo la palabra correcta en la lista.

\*Para que el problema esté bien, debes escribir correctamente los resultados y las palabras que los acompañen.

#### **APPLET 3: Números, 3º**

Actividad:

Entra en la web de Smartick mediante el enlace, y abre el applet "Todas las tablas juntas": <https://www.smartick.es/matematicas/exercise.html?resource=todas-las-tablas-juntas>

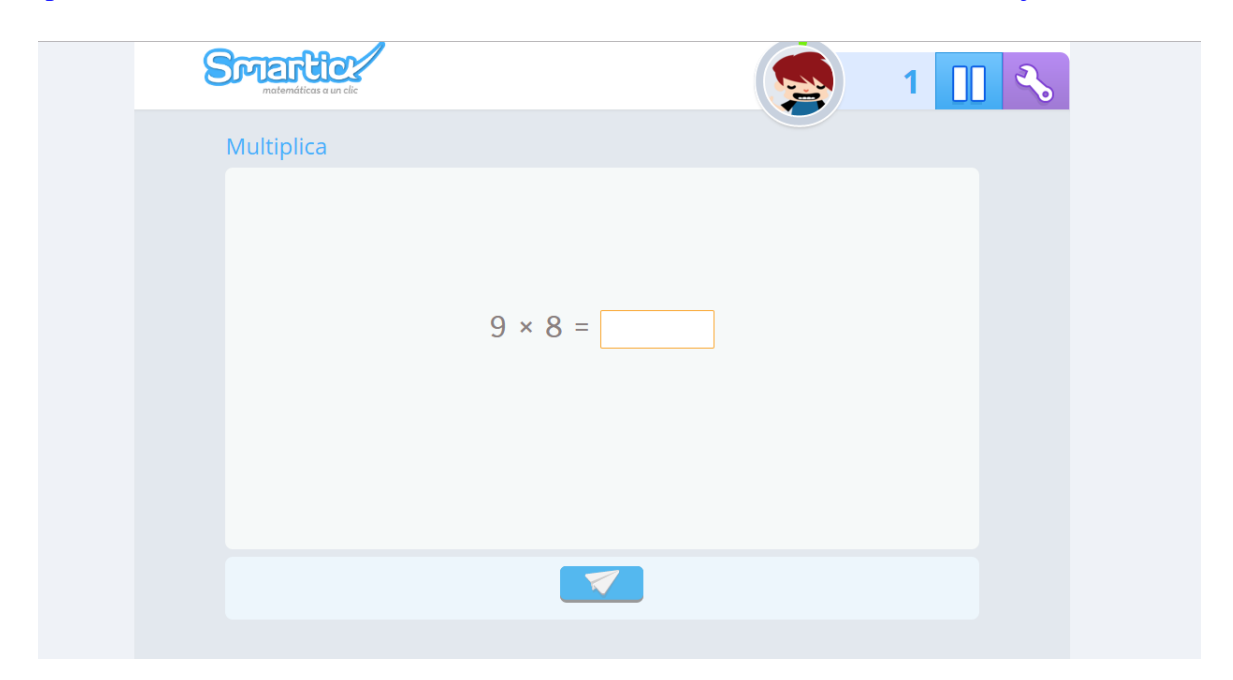

Lee la multiplicación y escribe en la casilla en blanco la respuesta.

Realiza todas las operaciones que puedas en el tiempo indicado. Si puedes, repite varias veces, para así poder practicar.

Después, practicarás las tablas con todos tus compañeros. Usarán un balón para ir pasándolo de uno en uno, mientras el profesor proyecta el applet en la pizarra. El alumno que tenga el balón deberá decir el resultado de la multiplicación.

Si acierta, se anota un punto y pasa el balón. Si falla, pasa el balón pero sin anotar un punto.

Indicaciones:

\*Para enviar cada respuesta, debes hacer clic en el botón azul de la parte inferior de la pantalla.

### **APPLET 4: Números, 3º**

Actividad:

Entra en el applet "Escondite", entrando en el link:

<http://www.vedoque.com/juegos/juego.php?j=escondite>

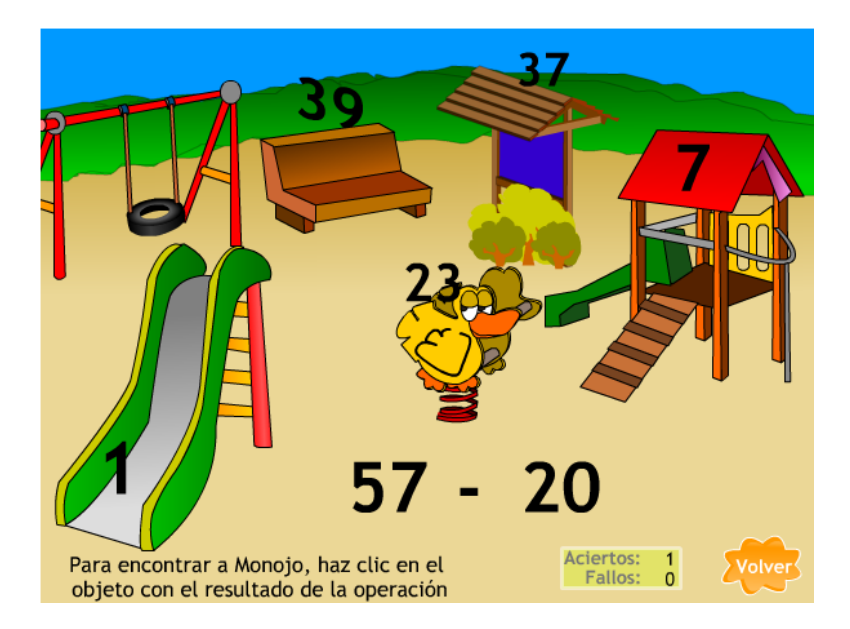

Participa en un torneo con tus compañeros. Se elegirán parejas al azar para que compitan entre sí usando el applet "Escondite". Los ganadores de cada pareja se enfrentarán a los otros ganadores, quedando así solo dos alumnos al final. El que gane de esos dos será "El campeón del escondite".

Indicaciones:

\*Para iniciar el juego debes escoger uno de los tres avatares, haciendo clic sobre él.

\*En el escenario aparecerán diferentes números y una operación. Debes resolver la operación y hacer clic sobre el resultado. Si es correcto, aparecerá tu personaje.

\*Con cada operación el personaje cambia de sitio.

#### **APPLET 5: Estadística y probabilidad, 3º**

Actividad:

Entra en el enlace:

<https://www.nctm.org/Classroom-Resources/Illuminations/Interactives/Data-Grapher/>

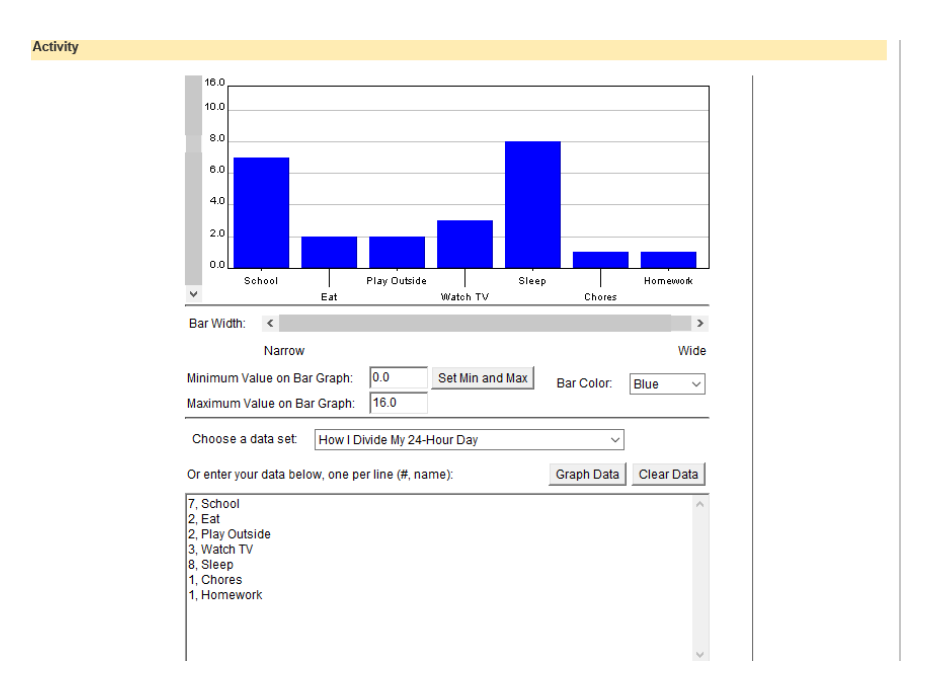

Hacer equipos de 4 ó 5 personas.

Cada grupo elegirá un tema para realizar una encuesta al resto de la clase (por ejemplo sabor de helado favorito, deporte favorito, género literario, color de pelo…).

El tema para la encuesta no debe tener más de 5 opciones. Por ejemplo si es "sabor de helado favorito" las opciones pueden ser: chocolate, fresa, vainilla, menta y otros. A continuación, hay que recoger los datos.

Para ello, cada grupo acudirá a un aula del centro.

Con los datos ya recogidos, usa el applet "Gráficos" para realizar el diagrama de barras con los datos obtenidos.

Por último lo presentarán al resto de la clase, explicando el gráfico y explicando las conclusiones que hayan podido sacar de los datos obtenidos. Por ejemplo: ¿Cuál es la opción más elegida? ¿Cuál es la menos elegida? ¿Por qué creen que eso es así?

Indicaciones:

\*Para borrar los datos predeterminados del gráfico haz clic en *Clear Data.*

\* Las escalas de los ejes del diagrama se pueden cambiar, haciendo clic, y manteniendo pulsado mientras se arrastra.

\*También, se puede cambiar el tamaño de los ejes introduciendo el valor máximo y mínimo de cada eje en "Maximum Y-scale" y "Minimum Y-scale". Después debes hacer clic en "Set Min and Max."

\*Para introducir los datos obtenidos, debes escribir en el recuadro grande de abajo el número de casos de ese dato, seguido de una coma y el nombre. Por ejemplo: 5, Vainilla.

\*Después, pulsa "enter" para introducir el dato siguiente.

\*Puedes cambiar el color de las barras en "Bar Color."

\*Cuando hayas introducido todos los datos, haz clic en "Graph Data."

#### **APPLET 6: Estadística y probabilidad, 3º**

#### Actividad:

Realiza las tres actividades que encontrarás en el link de "Estadística para niños":

#### <https://www.geogebra.org/m/GVrpzGQ2>

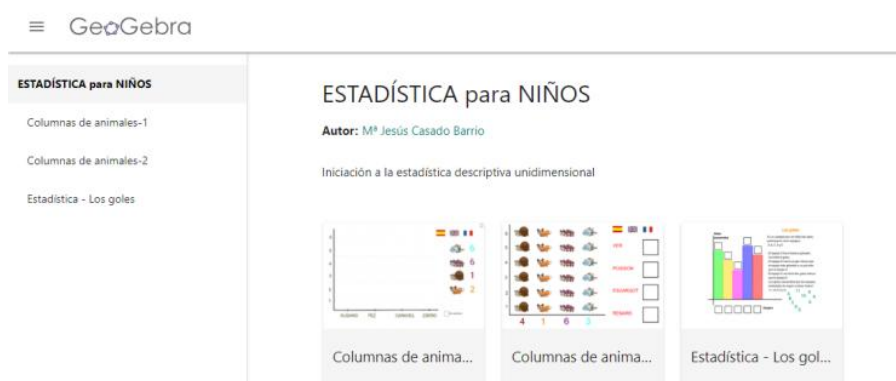

Completa correctamente los pictogramas y el diagrama de barras.

A continuación, se harán equipos de 4 ó 5 personas. Cada equipo hará un pictograma con el tema que decida. Pueden ser animales, comida, juguetes, o cualquier cosa que se pueda representar con dibujos en un pictograma. Al igual que el primer pictograma del applet, este también se dejará en blanco, y cada grupo deberá tener al menos 10 dibujos de cada uno de los objetos de su pictograma. En el pictograma en blanco, deberán indicar en la parte de abajo el nombre de cada objeto y el número de objetos que correspondan, para que otro de los grupos complete el pictograma colocando las imágenes.

Indicaciones:

\*Para resolver el primer pictograma, debes arrastrar los dibujos de los animales desde las casillas de la derecha hasta el lugar que les corresponda, colocando uno encima de otro, hasta tener tantos animales del mismo tipo como se indica en el gráfico.

\*Para resolver el segundo pictograma, debes quitar los animales que sobren del pictograma, según el número que se indique para cada uno, y colocarlos en sus recuadros correspondientes.

\*Para completar el diagrama de barras, debes colocar cada letra en el cuadro que está encima de cada barra, según corresponda. Y los números debes colocarlos en la parte de debajo. Lee bien la información para asegurarte de dónde va cada letra y cada número.

\*Puedes cambiar el idioma haciendo clic en las banderas.

#### **APPLET 7: Estadística y probabilidad, 3º**

Actividad:

Abre el applet "Tablas y gráficas":

[http://www.juntadeandalucia.es/averroes/centros-](http://www.juntadeandalucia.es/averroes/centros-tic/41009470/helvia/aula/archivos/repositorio/0/199/html/datos/05_rdi/U15/01.htm)

[tic/41009470/helvia/aula/archivos/repositorio/0/199/html/datos/05\\_rdi/U15/01.htm](http://www.juntadeandalucia.es/averroes/centros-tic/41009470/helvia/aula/archivos/repositorio/0/199/html/datos/05_rdi/U15/01.htm)

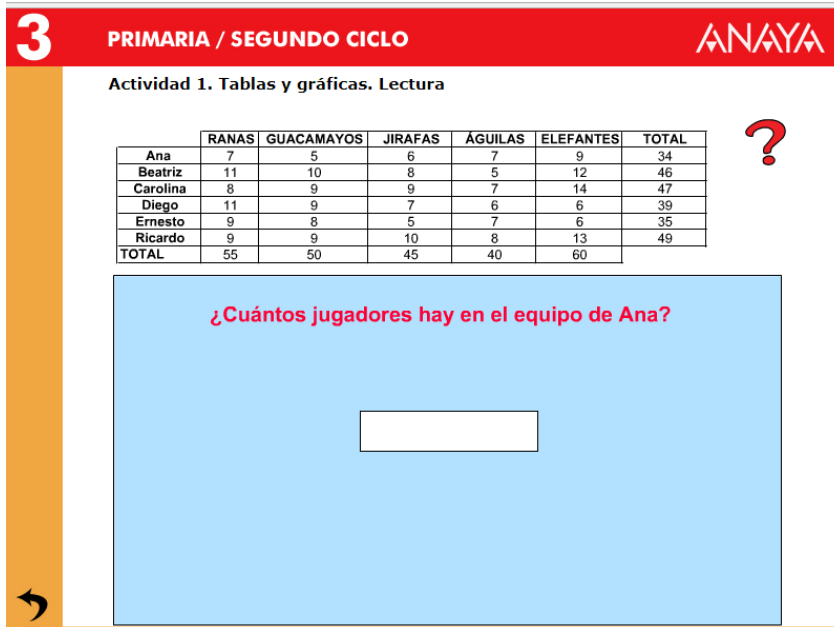

Contesta a las preguntas, siguiendo la información de la tabla. Después, elabora 3 preguntas más que se puedan contestar con la información de la tabla del applet, y házselas a un compañero.

Indicaciones:

\*Puedes volver a escuchar la pregunta pulsando en la interrogación roja.

\*En las preguntas con un recuadro blanco, debes escribir la respuesta.

\*En las preguntas con varias opciones, debes hacer clic en la opción correcta.

\*En las preguntas de elaborar gráficos, debes hacer clic en el punto que esté a la altura de la cifra que quieras indicar en cada caso. Los puntos se unirán solos para crear el gráfico.

\*Si tu respuesta no es correcta, no podrás pasar a la siguiente pregunta.

#### **APPLET 8: Estadística y probabilidad, 3º**

Actividad:

Entra en el applet "Ruleta de colores" mediante el link:

<http://genmagic.net/repositorio/displayimage.php?album=5&pos=9>

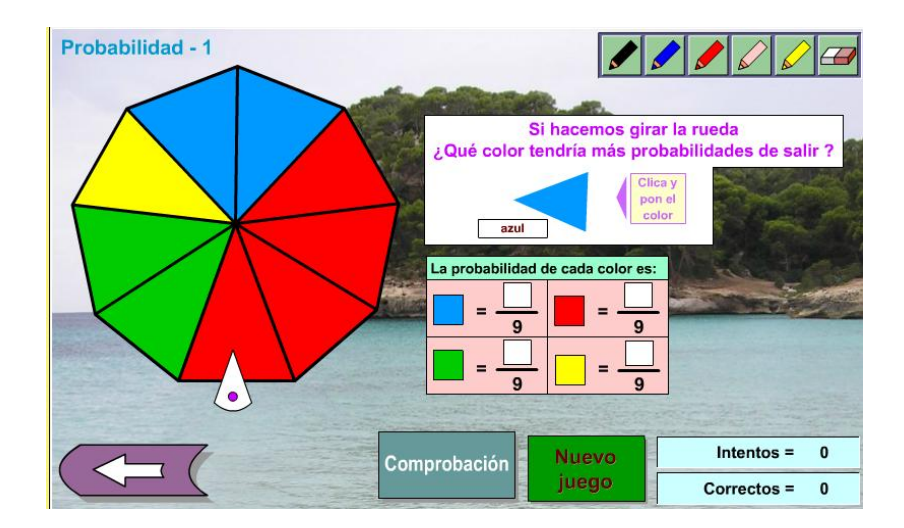

Realiza un par de rondas. Determina cuál es el color que más probabilidades de salir tiene en cada caso, y la probabilidad de que salga cada color. En equipos de 4 ó 5 personas, hacer una banderita con el nombre del equipo. Se proyectará el applet en la pizarra digital. Cuando salga la ruleta, cada equipo deberá ponerse de acuerdo en cuanto a las dos respuestas que se requieren (el color más probable y la probabilidad de cada color). El primer grupo que tenga todas las respuestas levantará el cartel. El primer equipo que levante el cartel y diga las respuestas correctas, gana un punto. La actividad seguirá hasta que algún grupo consiga 10 puntos.

Indicaciones:

\*Para seleccionar el color que tenga más probabilidades de salir, debes hacer clic en el triángulo de color del recuadro blanco hasta que sea del color que quieras seleccionar.

\*Para escribir la probabilidad de cada color, escribe en el recuadro correspondiente a cada uno de los colores, el número de triángulos que haya de cada color.

\*Cuando termines, haz clic en "Comprobación" para ver si tus respuestas son correctas.

#### **APPLET 9: Números, 4º**

Actividad:

Abre el applet "Ordenar fracciones":

<http://ntic.educacion.es/w3/recursos/primaria/matematicas/fracciones/menuu4.html>

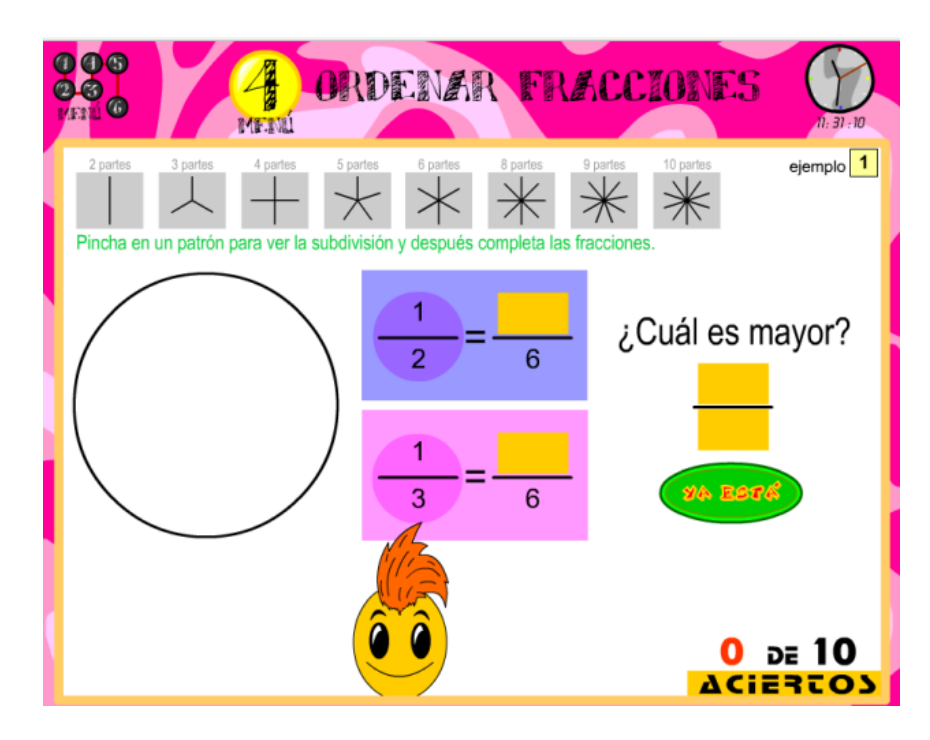

Pasa las dos fracciones que aparecen, al denominador indicado en cada caso. Después, escribe en el recuadro de la derecha la fracción más grande. Al terminar los 10 ejercicios de ordenar fracciones del applet, representa en papel, en la recta numérica, dos fracciones con diferente numerador y denominador, y en otra recta, las mismas fracciones igualadas al mismo denominador, para determinar cuál es mayor.

Indicaciones:

\*Escribe en el recuadro amarillo los numeradores resultantes de cambiar la fracción de denominador.

\*Escribe en los recuadros amarillos de la derecha el numerador y el denominador de la fracción mayor.

\*Selecciona cualquiera de los recuadros grises de la parte de arriba para dividir el círculo en el número de partes que desees.

\*Haz clic en "Ya está" para comprobar si los resultados son correctos y pasar al siguiente ejercicio.

#### **APPLET 10: Números, 4º**

Actividad:

Abre el applet "Estimación de sumas y restas" haciendo clic en el siguiente enlace:

[http://www.clarionweb.es/4\\_curso/matematicas/mat\\_403.htm](http://www.clarionweb.es/4_curso/matematicas/mat_403.htm)

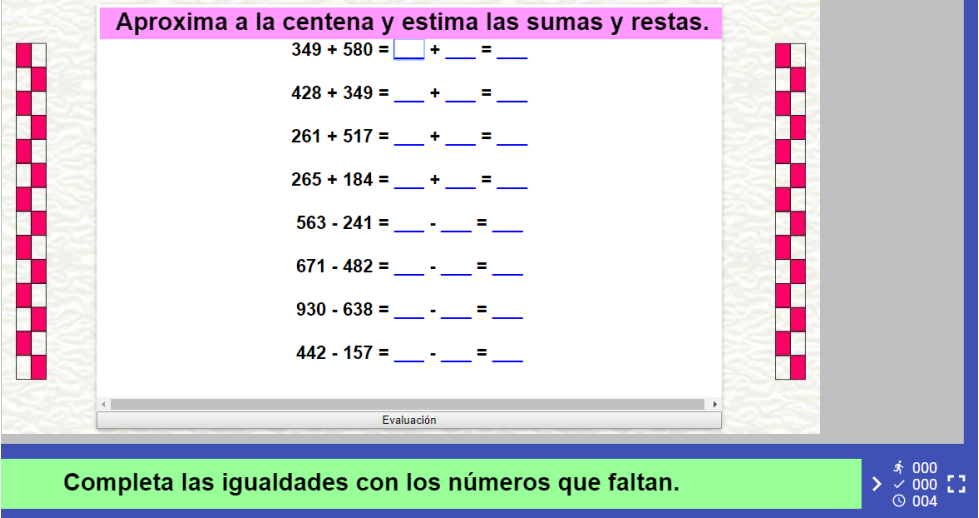

Resuelve las sumas y las restas redondeando a las decenas, estimando en cada caso a la cifra indicada. Al finalizar las sumas y restas realizadas con estimación, realiza alguna de operaciones del applet, para comprobar si el resultado estimado se acerca al resultado real.

Indicaciones:

\*En los dos primeros espacios, debes escribir los dos números que verás en cada operación, redondeados según se indique en cada caso. Después, deberás sumar o restar los dos números redondeados.

\*Pulsa evaluación para comprobar si las estimaciones y los resultados son correctos.

\*Si algún número no es correcto, se volverá rojo, por lo que hay que reescribirlo correctamente.

\*Si los números se ponen en verde significa que el resultado y las estimaciones son correctas.

#### **APPLET 11: Números, 4º**

Actividad:

Abre el applet "Series de planetas" mediante el siguiente link:

<https://www.mundoprimaria.com/juegos-matematicas/num-series-4o-03>

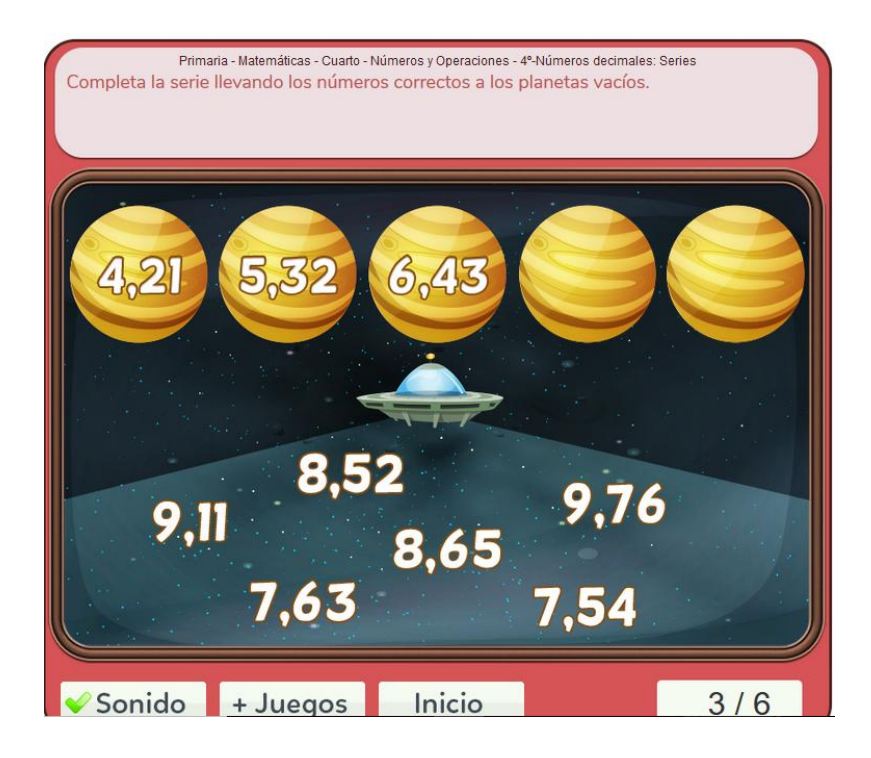

Completa en cada caso usando los números que vayan en cada espacio. Basándote en el applet, crea un planeta en cartulina con un número de dos decimales que se encuentre entre 0 y 10. En el suelo de la clase, habrá 5 planetas ya hechos con diferentes números decimales, ordenados de mayor a menor. Coloca tu planeta en el lugar correspondiente, junto a los de tus compañeros, creando así una enorme serie de números decimales.

Indicaciones:

\*Arrastra el número que quieras colocar en la serie, y suéltalo encima del planeta correspondiente.

\*Si el número es el correcto, se quedará fijo.

\*Si el número vuelve a su posición original, no es el número correcto

\*Si colocas correctamente los dos números, pasarás automáticamente a la siguiente ronda.

#### **APPLET 12: Números, 4º**

Actividad:

Abre el applet "Comparación de carteles" abriendo el siguiente enlace:

<https://www.mundoprimaria.com/juegos-matematicas/juego-comparaciones>

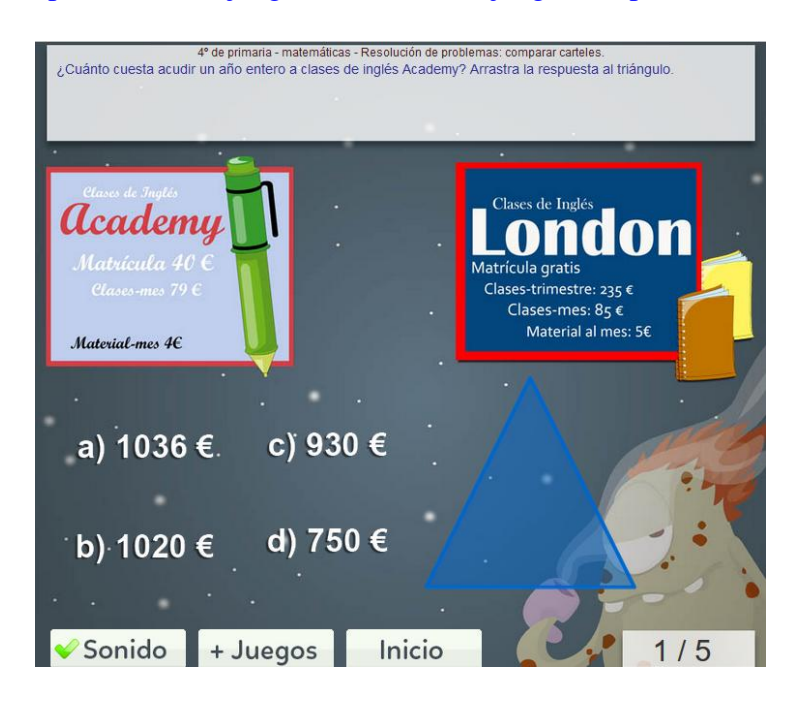

Contesta a las preguntas que se plantean. Después, busca en internet ofertas de campamentos de verano cerca de su zona. Por grupos de 4, cada equipo creará un campamento de verano, para el que deberá calcular el presupuesto de 3 meses de matrícula. Además, deberán crear ofertas por meses o por semanas, siguiendo el ejemplo de los carteles del applet.

Indicaciones:

\*Para escoger la respuesta, debes hacer clic sobre ella, y arrastrarla hasta el triángulo azul.

\*Si es correcta, pasarás a la siguiente pregunta.

\*Si no es correcta, volverá a su posición original.

#### **APPLET 13: Estadística y probabilidad, 4º**

Actividad:

Abre el applet "Carrera de coches" a través del siguiente enlace:

[https://www.geogebra.org/m/SzJ5quY4#material/eNGSqy8m](https://www.geogebra.org/m/SzJ5quY4%23material/eNGSqy8m)

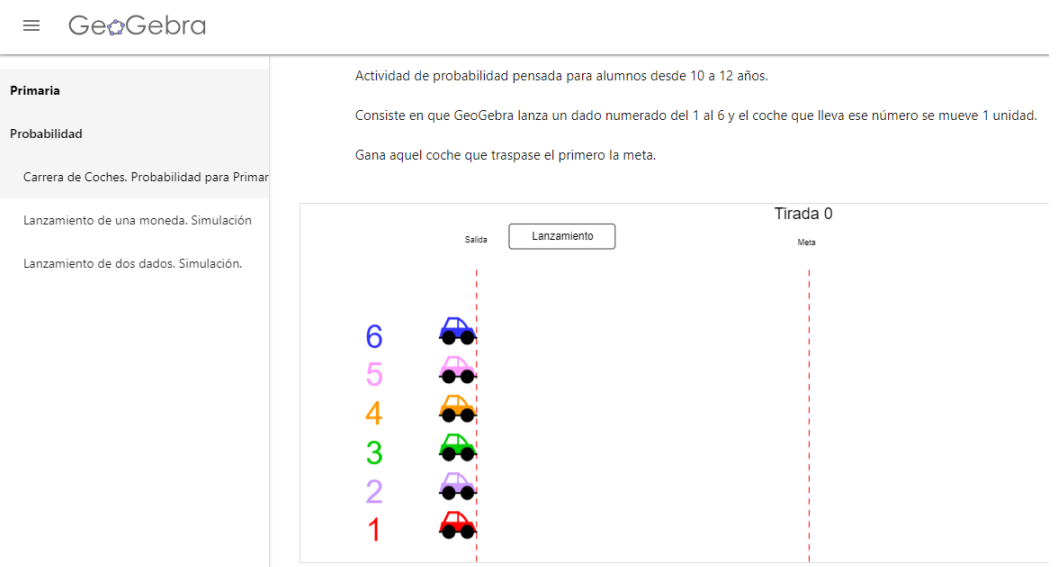

Realiza varios lanzamientos. Anota las veces que gana cada coche. Después, contesta las preguntas que se encuentran en el applet, para las que tendrás que tener en cuenta los resultados obtenidos después de varios lanzamientos del dado virtual.

Indicaciones:

\*Para lanzar el dado, pulsa el botón "Lanzamiento".

\*Cuando un coche cruce la meta, pulsa "Empezar de nuevo" para que todos los coches vuelvan a la posición original.

#### **APPLET 14: Estadística y probabilidad, 4º**

Actividad:

Abre el applet "Diagrama de barras" haciendo clic en el siguiente enlace:

<http://genmagic.net/repositorio/displayimage.php?album=5&pos=13>

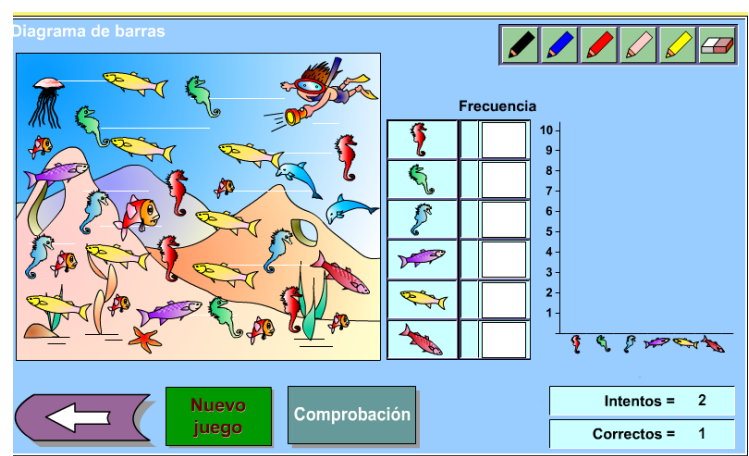

Haz clic en "Iniciar juego". Realiza varias veces las tablas propuestas en el applet. Después de practicar, escoge 5 objetos del aula y cuéntalos. De este modo, deberás realizar un diagrama de barras basándose en el que muestra el applet en cada caso, pero representando el material de la clase, indicando en las barras, el número de objetos de cada tipo que escogiste.

#### Indicaciones:

\*Al lado del dibujo de cada pez, en la tabla de la derecha, escribe el número de peces que hay de ese tipo y color.

\*Haz clic en "Comprobación" cuando hayas introducido todos los datos.

\*Si los datos son correctos, aparecerá el diagrama de barras.

\*Si algún dato es incorrecto, se borrará de la tabla, y debes volver a introducirlo correctamente.

\*Pulsando en "Nuevo juego" aparecerá una nueva pecera, y una tabla en blanco.

#### **APPLET 15: Estadística y probabilidad, 4º**

Abre el enlace:<http://genmagic.net/repositorio/displayimage.php?album=5&pos=13>

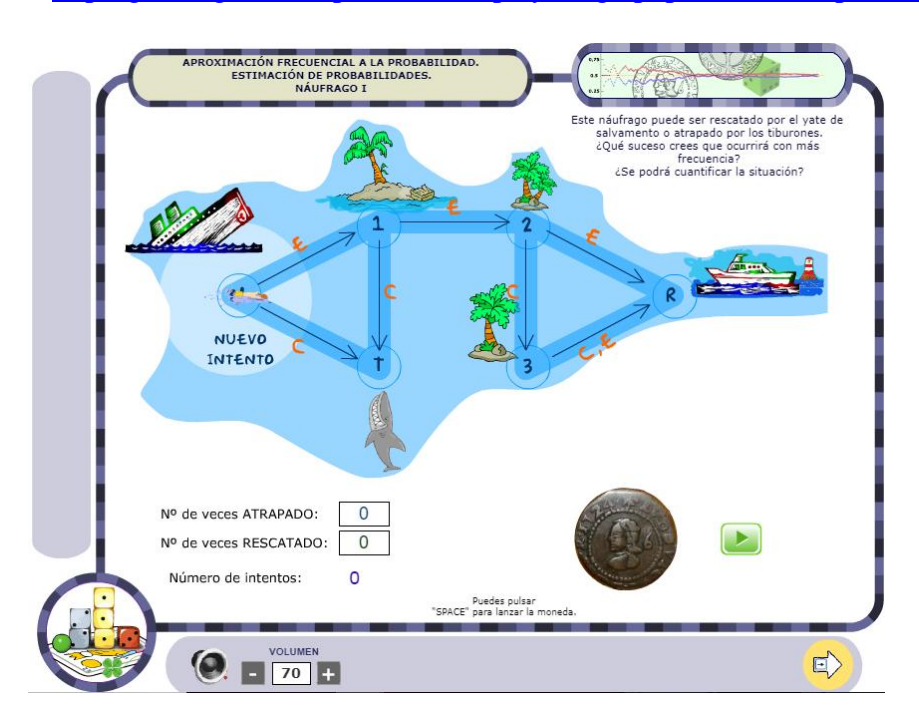

Haz clic en "Azar y probabilidad" y después en "El rescate del náufrago". Prueba varias veces el applet, lanzando la moneda, y anota los diferentes resultados obtenidos. Después de varias tiradas, ¿crees que es más probable que el náufrago acabe atrapado por los tiburones o rescatad? Después, crea un circuito parecido, en el que en cada cruce, la probabilidad de cada

camino se determine por las caras de una moneda, y en el que el personaje pueda acabar en dos destinos diferentes. Dibújalo en tu cuaderno.

Indicaciones:

\*Para lanzar la moneda puedes pulsar la tecla de "espacio".

\*Cuando el náufrago llegue a un destino a otro, volverá al inicio automáticamente.

\*En la parte inferior se contabilizan todos los sucesos ocurridos.

#### **APPLET 16: Estadística y probabilidad, 4º**

Actividad:

Abre el applet mediante el siguiente enlace:

[http://www.harcourtschool.com/activity\\_es/probability\\_circus/](http://www.harcourtschool.com/activity_es/probability_circus/)

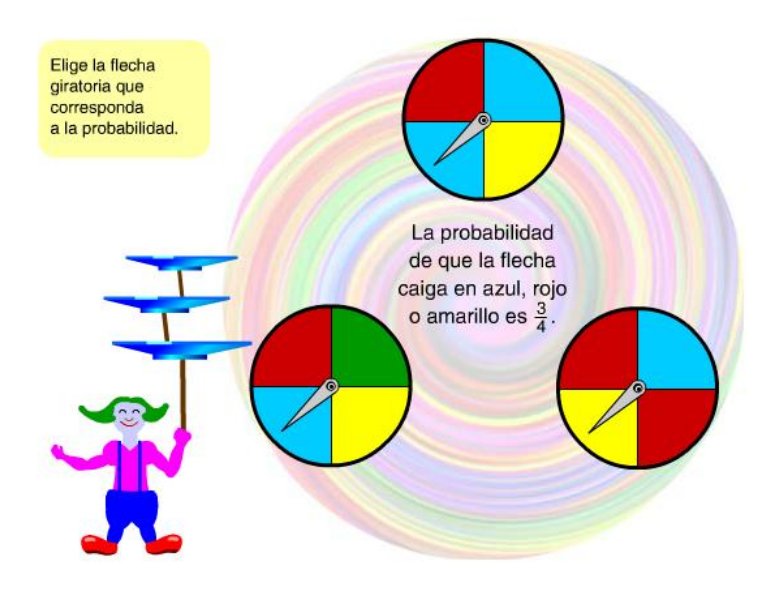

En primer lugar contesta a todas las preguntas propuestas por el applet. A continuación, reinicia el applet, y escribe una fracción para cada ruleta. Por ejemplo: "En la ruleta de arriba hay ½ de probabilidades de que salga azul." Además, debes escribir un suceso imposible y un suceso seguro en cada una. Por ejemplo: "En la ruleta en la que sólo hay rojo y amarillo es imposible que la aguja caiga en azul".

#### Indicaciones

\*Para elegir la ruleta haz clic sobre ella.

\*Si no es la correcta, debes elegir otra.

\*Cuando elijas la correcta, haz clic en "Seguir" para contestar a la siguiente pregunta.

#### **ANEXO 2.**

#### **Objetivos de etapa en Educación Primaria:**

a) Conocer y apreciar los valores y las normas de convivencia, aprender a obrar de acuerdo con ellas, prepararse para el ejercicio activo de la ciudadanía y respetar los derechos humanos, así como el pluralismo propio de una sociedad democrática.

b) Desarrollar hábitos de trabajo individual y de equipo, de esfuerzo y de responsabilidad en el estudio, así como actitudes de confianza en sí mismo, sentido crítico, iniciativa personal, curiosidad, interés y creatividad en el aprendizaje, y espíritu emprendedor.

c) Adquirir habilidades para la prevención y para la resolución pacífica de conflictos, que les permitan desenvolverse con autonomía en el ámbito familiar y doméstico, así como en los grupos sociales con los que se relacionan.

d) Conocer, comprender y respetar las diferentes culturas y las diferencias entre las personas, la igualdad de derechos y oportunidades de hombres y mujeres y la no discriminación de personas con discapacidad.

e) Conocer y utilizar de manera apropiada la lengua castellana y, si la hubiere, la lengua cooficial de la Comunidad Autónoma y desarrollar hábitos de lectura.

f) Adquirir en, al menos, una lengua extranjera la competencia comunicativa básica que les permita expresar y comprender mensajes sencillos y desenvolverse en situaciones cotidianas.

g) Desarrollar las competencias matemáticas básicas e iniciarse en la resolución de problemas que requieran la realización de operaciones elementales de cálculo, conocimientos geométricos y estimaciones, así como ser capaces de aplicarlos a las situaciones de su vida cotidiana.

h) Conocer los aspectos fundamentales de las Ciencias de la Naturaleza, las Ciencias Sociales, la Geografía, la Historia y la Cultura.

i) Iniciarse en la utilización, para el aprendizaje, de las Tecnologías de la Información y la Comunicación desarrollando un espíritu crítico ante los mensajes que reciben y elaboran.

j) Utilizar diferentes representaciones y expresiones artísticas e iniciarse en la construcción de propuestas visuales y audiovisuales.

k) Valorar la higiene y la salud, aceptar el propio cuerpo y el de los otros, respetar las diferencias y utilizar la educación física y el deporte como medios para favorecer el desarrollo personal y social.

l) Conocer y valorar los animales más próximos al ser humano y adoptar modos de comportamiento que favorezcan su cuidado.

m) Desarrollar sus capacidades afectivas en todos los ámbitos de la personalidad y en sus relaciones con los demás, así como una actitud contraria a la violencia, a los prejuicios de cualquier tipo y a los estereotipos sexistas.

n) Fomentar la educación vial y actitudes de respeto que incidan en la prevención de los accidentes de tráfico.